## MERANCANG RANGKAIAN PERANTARA DENGAN MENGGUNAKAN OPTOCOUPLER DAN RELAY MELALUI PENGENDALI PERSONAL KOMPUTER

## TUGASAKHIR

## Diajukan Untuk Memenuhi Persyaratan Ujian Sarjana Teknik

OLEH :

SOLLY ARVZA 05 8120007

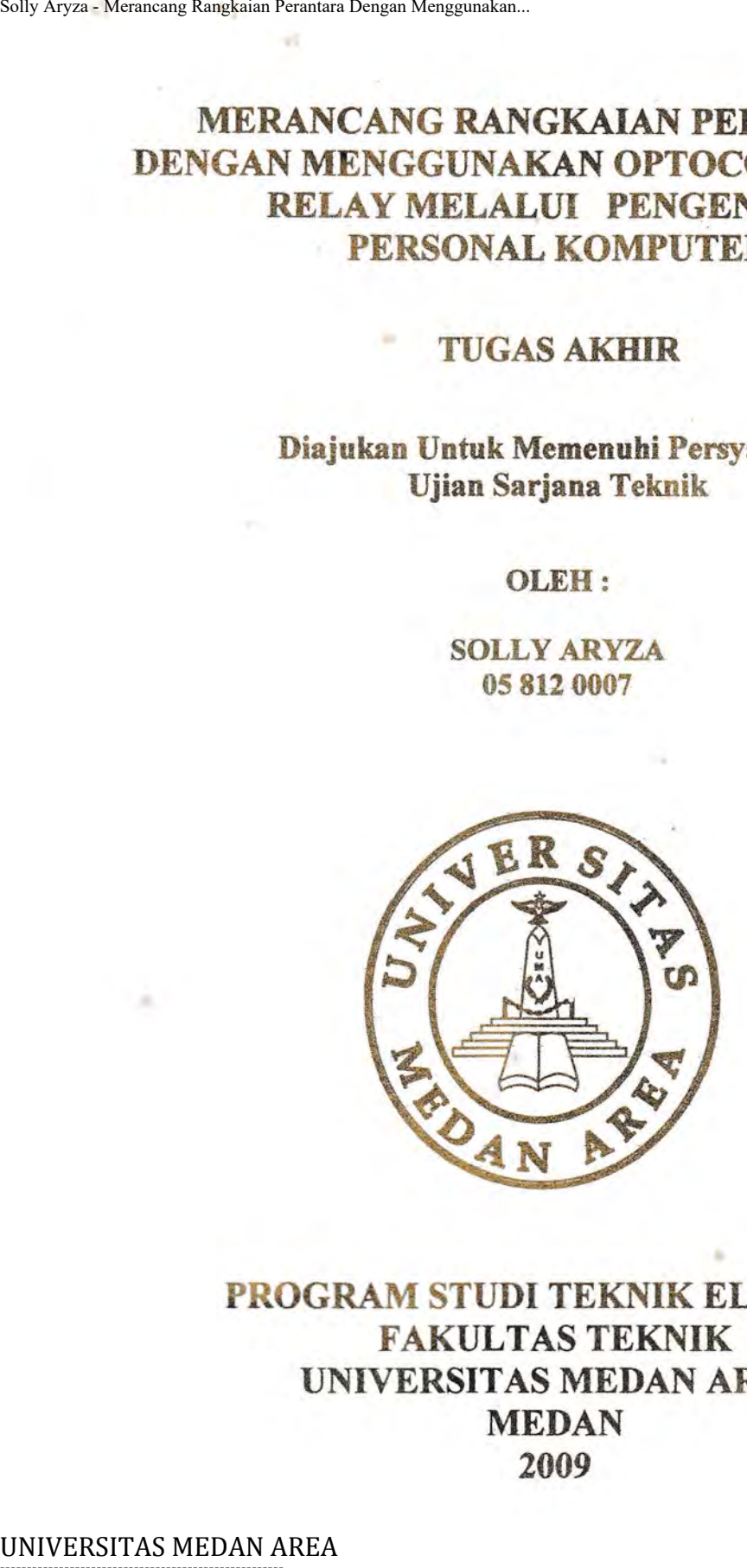

## PROGRAM STUDI TEKNIK ELEKTRO **FAKULTAS TEKNIK** UNIVERSITAS MEDAN AREA **MEDAN** 2009

Document Accepted 20/9/23

----------------------------------------------------- © Hak Cipta Di Lindungi Undang-Undang

----------------------------------------------------- 1. Dilarang Mengutip sebagian atau seluruh dokumen ini tanpa mencantumkan sumber

2. Pengutipan hanya untuk keperluan pendidikan, penelitian dan penulisan karya ilmiah

### **ABSTRAK**

Oleh sebab banyaknya pengguna *PC* dan *interface* dalam peralatan listrik dalam berbagai bidang, maka untuk mendapatkan kerja yang optimal serta *efficiency* yang baik dari *PC* tersebut, berbagai jenis peralatan perantaranya telah dirancang oleh berbagai pihak. Salah satunya ialah *Optocoupler* jenis *NEC 255* yang akan diselidiki dalam Tugas Akhir ini. Penggunaan *optocoupler* sangat luas, tidak hanya untuk peralatan tertentu melainkan juga untuk pengendalian *system control* sebagai switch elektronik peralatan-peralatan listrik yang ada di pabrik-pabrik, peralatan rumah tangga, *automobil,* dan sebagainya. Hal ini di karenakan *equipment optocoupler* merupakan piranti elektronika yang berftmgsi sebagai pemisah an tara rangkaian *power* dengan rangkaian *control.*  Solly Aryza - Merancang Rangkaian Perantara Dengan Menggunakan.<br>
Oleh sebab banyaknya pengg<br>
listrik dalam berbagai bidang, ma<br>
optimal serta efficiency yang baik di<br>
perantaranya telah dirancang oleh<br>
Optocoupler jenis NE

Suatu *optocoupler* adalah gabungan dari sumber cahaya dan pengesan *photosensitip,* atau pasangan *photocoupler.* Dirnana *coupler* adalah pencapaian cahaya yang dihasilkan dari bagian pertama dan bahaglan kedua dalam komponen yang dibatasi dengan celah perantara dan dapat dikesan dari celah tersebut tanpa terjadi sambungan aliran listrik antara dua bagian tersebut.

Dengan teknik pengamanan menggunakan *optocoupler* dapat diterapkan pada sistem yang dapat memberikan keselamatan terhadap kerusakan yang terjadi pada PC yang digunakan untuk mengontrol tegangan tinggi. Pengendali sistem menggunakan program Visual Basic yang berguna sebagai pengaturan peralatan listrik dari PC ke beban Tegangan Tinggi (220 volt).

Dengan menggunakan *PC* dan *optocoupler* maka dapat disimpulkan bahwa sistem lebih terjamin dan operator lebih aman sebab tidak berhubungan langsung dengan tegangan tinggi.

----------------------------------------------------- © Hak Cipta Di Lindungi Undang-Undang

2. Pengutipan hanya untuk keperluan pendidikan, penelitian dan penulisan karya ilmiah

### **ABSTRACTION**

*Because the many consumen PC and interface in electrical equipment in so many area, hence to get optimal activity and also efficiency which either from PC, various types equipments of the media have been designed by various sides. One of them is Optocoupler type NEC 255 which will be investigated in this* final **task.** *Usage of optocoupler very wide, not just for equipments of definite but also for operation of system control as switch the equipments of electricses electronic in factorieses, equipments of household, automobil, etcetera. This thing is in because equipment optocoupler is electronics apparatus functioning as winnow between netvvorks power with networks control.*  Solly Aryza - Merancang Rangkaian Perantara Dengan Menggunakan.<br> **ABST**<br>
Because the mary consument<br>
So marry area, hence to get optimal a<br>
PC, various types equipments of the<br>
One of them is Optocoupler very wide<br>
for ope

*An optocoupler is aliance from light source and ices photosensitip, or Cooper pair of photocoupler. Where coupler is attainment of light which yielded from division firstly and part both in component which limited with medium aperture and can be impressed from the aperture without happened electric current joint between two the divisions.* 

*With technique in security apply optocoupler is applicable at system available for giving safety to damage happened at PC which applied for controlling high voltage. System controller apply program Visual Basic good as governing of electrical equipment from PC to High Voltage payload ( 220 volt).* 

*By Using PC and optocoupfer hence is inferential that system is more well guarantedfy and operator is more p eacefully because not in direct corolla/ion to high voltage.* 

## -----------------------------------------------------

© Hak Cipta Di Lindungi Undang-Undang

----------------------------------------------------- 1. Dilarang Mengutip sebagian atau seluruh dokumen ini tanpa mencantumkan sumber

2. Pengutipan hanya untuk keperluan pendidikan, penelitian dan penulisan karya ilmiah

## **DAFTARISI**

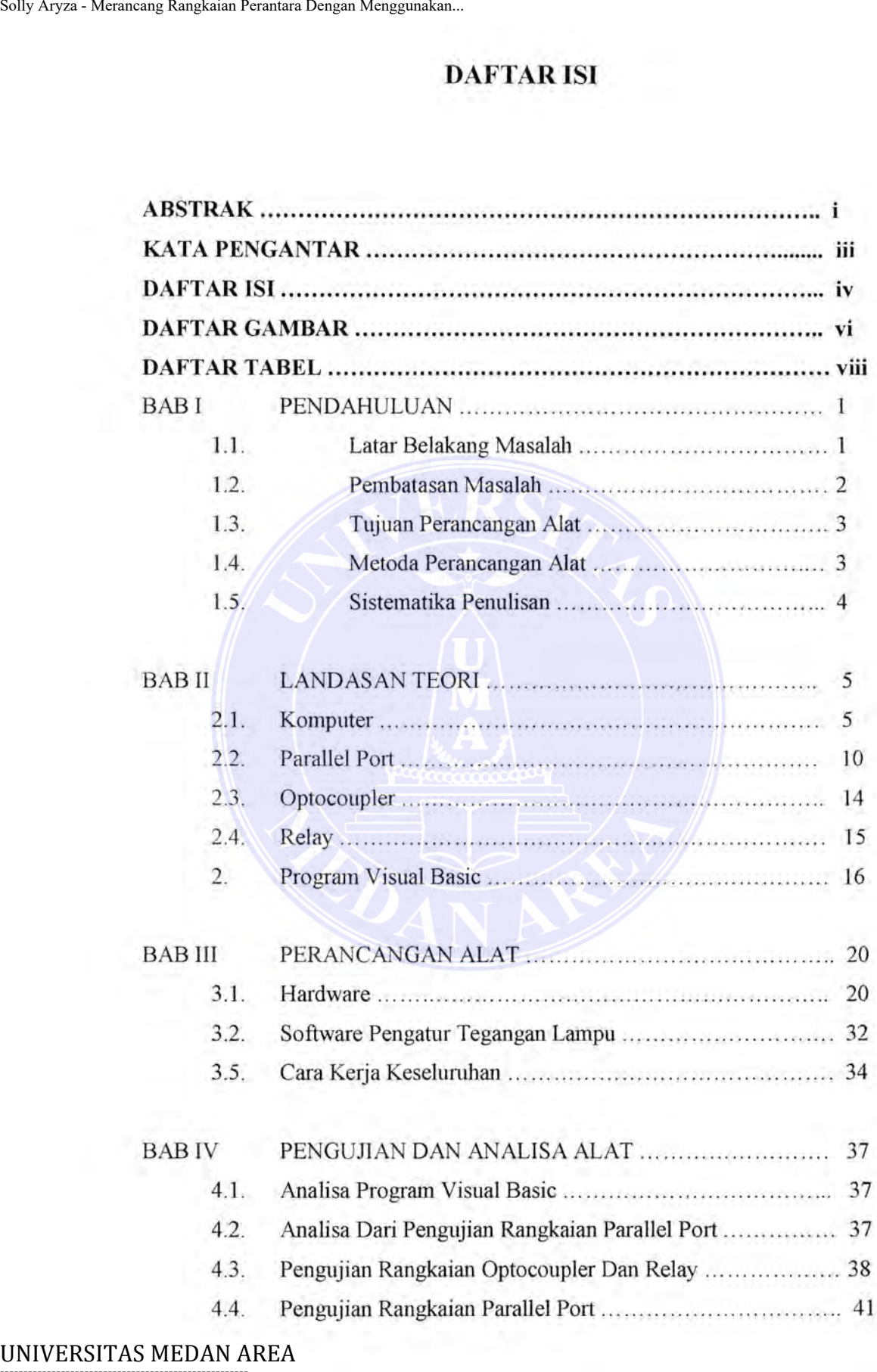

----------------------------------------------------- © Hak Cipta Di Lindungi Undang-Undang Document Accepted 20/9/23

1. Dilarang Mengutip sebagian atau seluruh dokumen ini tanpa mencantumkan sumber

1. Dilarang Mengutip sebagian atau seluruh dokumen ini tanpa mencantumkan sumber 2. Pengutipan hanya untuk keperluan pendidikan, penelitian dan penulisan karya ilmiah

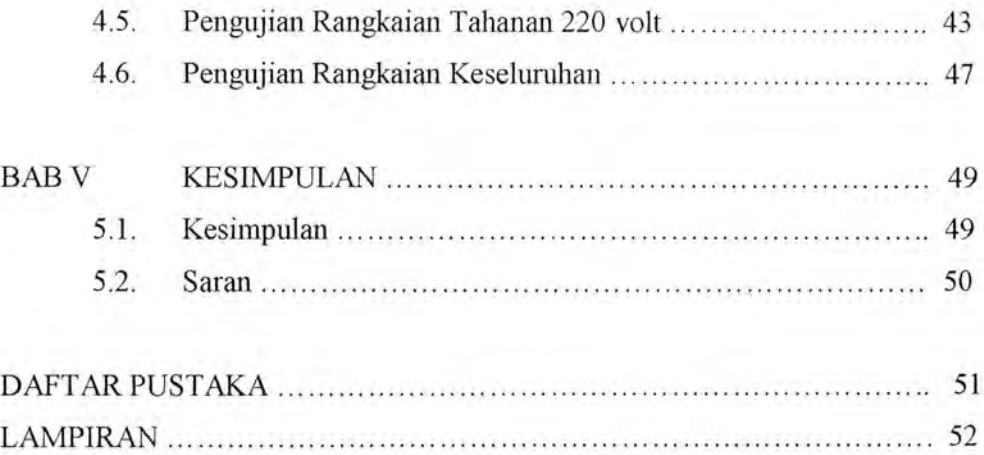

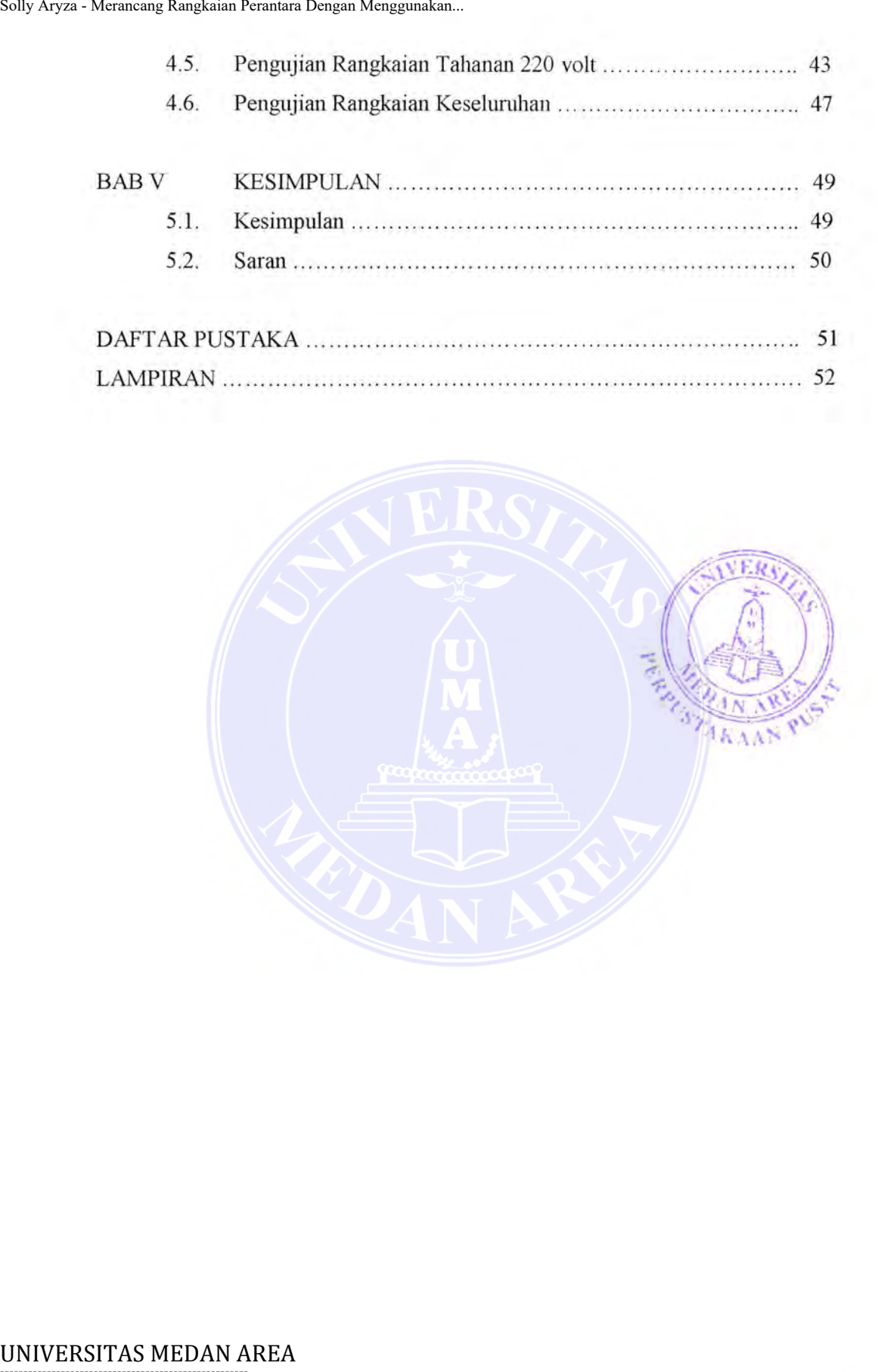

----------------------------------------------------- © Hak Cipta Di Lindungi Undang-Undang

1. Dilarang Mengutip sebagian atau seluruh dokumen ini tanpa mencantumkan sumber 1. Dilarang Mengutip sebagian atau seluruh dokumen ini tanpa mencantumkan sumber

2. Pengutipan hanya untuk keperluan pendidikan, penelitian dan penulisan karya ilmiah

3. Dilarang memperbanyak sebagian atau seluruh karya ini dalam bentuk apapun tanpa izin Universitas Medan Area Access From (repository.uma.ac.id)20/9/23

## **BABl PENDAHULUAN**

### **1.1** L~ tar **Btlakang Masalah**

Oleh sebab banyaknya pengguna PC dan *interface* dalam peralatan listrik dalam berbagai bidang, maka untuk mendapatkan kerja yang optimal serta *efficiency* yang 'Jaik dari PC tersebut, berbagai jenis peralatan perantaranya telah dirancang okh berbagai pihak . Salah satunya ialab *Optocoupler* jenis *NEC 255*  yang akan diselidiki dalam Tugas Akhir ini.

Pen;;gunaan *optocoupler* sangat luas, tidak hanya untuk peralatan tertentu mclainkan juga untuk pengendalian system control sebagai sensor peralatan. peralatan listrik canggih eli pabrik-pabrik, peralatan rumah tangga, *automohil,* dan sebagainva. Hal ini di karenakan *equipment optocoupla* merupakan piranti elektronika yang berfungsi sebagai pemisah antara rangkaian *power* dengan rangkaian *control. Optocoupler* merupakan salah satu jenis komponen yang memanfaatkan sinar sebagai pemicu *on/off-nya. Opto berarti optic dan coupler* berarti pemicu. Sehin~ga bisa diartikan babwa *optoc:oupler* merupakan suatu komponen yang bekerja berdasarkan picu cahaya or tic. *Op:ocoupler* termasuk dalam sen3or, dimana terdiri dari dua bagian yaitu *transmitter* dan *receiver.* 

Hal inilah yang akan dianalisa dalam tulisan Tugas Akhir ini. Dari keterangan di atas dapatlah kita mendesain rangkaian dari *PC* bersambung ke tegangan tinggi yaitu tegangan 220 Volt. Bagian pemancar atau *transmitter* dibangun dari sebuah led infra merah untuk mendapatkan ketahanan yang lebih baik dari pada menggunakan led biasa. Sensor ini bisa digunakan sebagai *isolator* dari rangkaian tegangan rendah kerangkaian tegangan tinggi. Selain itu juga bisa dipakai sebagai penJeteksi adanya penghalang antara *transmitter* dan *rece tver*  dcngan memberi ruang uji pada bagian tcngah an lara *led* dengan *photo transistor.*  Penggunaan ini biasa ditetapkan untuk perantara tegangan output serial port atau parallel port PC dengan peralatan listrik. Penggunaan dari optocouler tergantung dari kebutuhannya .Ada berbagai macam bentuk,jenis,dan type, Seperti *NEC255*, *MOC30-/0, -/N25, -IN33* dan *MO(' 320* dan sebagainya. Soly Aryza - Merancang Rangkaian Pernatara Dengan Menggunakan.<br>
BB PENDA<br>
1.1 Le far Belakang Masalah<br>
Cleh sebab banyaknya pengguna<br>
delam - bertogaai bidang, maka untuk<br>
efficeirery yang baki dari *PC* treselut, b<br>
yang

Document Accepted 20/9/23

----------------------------------------------------- © Hak Cipta Di Lindungi Undang-Undang

----------------------------------------------------- 1. Dilarang Mengutip sebagian atau seluruh dokumen ini tanpa mencantumkan sumber

2. Pengutipan hanya untuk keperluan pendidikan, penelitian dan penulisan karya ilmiah

Pada umunmya semua jenis *optocoupler* pada lembar datanya mampu dibebani tegangan sampai tegangan 7500 Volt tanpa terjadi kerusakan atau kebocoran. Biasanya dipasang *optocoupler,* tersedianya dengan *type 4NXX* atau *MOC XXXX* dengan *X* adalah angka *part valuenya.* Untuk *type 4N25* ini mempunyai tegangan isolasi sebesar 2500 Volt dengan kemampuan maksimal led dialiri arus *forward* sebesar 80mA. Namun besamya arus led yang digunakan berkisar antara 15mA-30mA, dan untuk menghubungkannya dengan tegangan +5 Volt diperlukan tahanan pembatas. • Soly Aryza - Merancang Rangkaian Pernatara Dengan Menggunakan.<br>
Pada umumnya semua jenis c<br>
dibebani tegangan sampai tegangan<br>
kebocoran. Biasanya dipasang optocor<br>  $MOC$  XXXX dengan X adalah angk<br>
mempunyai tegangan isola

### **1.2. Pembatasan Masalah**

Karena keterbatasan kemampuan penulis maka penulis akan membuat batasan - batasan antara lain :

- *Type optocoupler* yang dipakai dalam Tugas Akhir ini adalah *optocoupler NEC 255,* Dikarenakan *optocoupler* jenis ini merupakan *optocoupler* yang cocok untuk *interface* yang penulis buat dan peralatan *optocoupler* dirancang dan akan dilakukan pengujian di Laboratorium.
- Jumlah *optocoupler* yang dipakai dalam tugas akhir ini sebanyak 3 buah di mana *optocoupler* tersebut berperan sebagai *driver* untuk menggerakkan relay dalam peralatan yang dirangkai.
- Akan dilakukan pengambilan data dalam laboratorium dan akan dilakukan pengolahan data, dan juga pengujian *optocoupler* dari *pc* ke peralatan listrik, dan juga menganalisa parameter *optocoupler* dengan membandingkan data teori dan data pengujian dalam laboratorium.
- Dalam *experiment* penulis meneliti peralatan listrik bertegangan 240 Volt dengan pengaturan menggunakan *PC* dan rangkaian pengaturan peralatan listriknya dibuat dalam *software* atau dalam tegangan dan arus rendah yaitu dalam tegangan 5 Volt dengan output tegangan 220 Volt.

Batasan - batasan di atas berguna untuk memperkecil ruang lingkup pembahasan yang mana pembahasan ditujukan pada pengaturan peralatan menggunakan *optocoupler* dan *parallel port,* sehingga penulisan skripsi ini benar - benar tertuju pada titik utamanya.

----------------------------------------------------- © Hak Cipta Di Lindungi Undang-Undang

----------------------------------------------------- 1. Dilarang Mengutip sebagian atau seluruh dokumen ini tanpa mencantumkan sumber

2. Pengutipan hanya untuk keperluan pendidikan, penelitian dan penulisan karya ilmiah

### **1.3. Tujuan Perancangan Alat**

Tujuan penelitian:

- a. Adapun tujuan penulisan ini adalah untuk merancang rangkaian *optocoupler* sebagai *inteiface/* perantara.
- b. Menganalisa rangkaian *optocoupler* dan mempelajari cara kerjanya secara *optimum.*
- c. Menyelidiki penggunaan *optocoupler* sebagai perantara tegangan 5 Volt ke tegangan 12 Volt untuk peralatan listrik.
- d. Menyelidiki pengunaan *optocoupler* sebagai perantara tegangan 5 Volt ke tegangan 220 Volt untuk peralatan listrik.

### **1.4. Metoda Pembuatan Alat.**

Untuk merencanakan rangkaian *optocoupler,* banyak bentuk yang dapat dibuat tergantung pada peralatan listrik jenis apa *optocoupler* tersebut akan dipasang, berikut merupakan hal-hal yang akan dilakukan: Solly Aryza - Merancang Rangkaian Pernatara Dengan Menggunakan.<br>
1.3, Tujuan Perantarangan Alat<br>
1.3, Tujuan Perantarangan Alat<br>
1.3, Tujuan Perantarangan Alat<br>
2. Adapun tujuan penulisan ini<br>
2. Menganalisa rangkaian opto

- a. Penulis merakit rangkaian *optocoupler* di laborotorium, Memasang dan menjalankan rangkaian *optocoupler* dan mengambil data-data parameter yang diperlukan.
	- b. Menguji di Laboratorium dan pengambilan data dalam penggunaan *optocoupler* sebagai perantara tegangan rendah 5 Volt ke tegangan 12 Volt dalam peralatan listrik.
	- c. Menguji di Laboratorium dan pengambilan data pada penggunaan *optocoupler* sebagai perantara tegangan rendah 5 Volt ke tegangan 220 Volt dalam peralatan Jistrik.
	- d. Membandingkan data yang di dapat dalam pengujian Lab dan data yang di dapat dalam teori

## -----------------------------------------------------

Document Accepted 20/9/23

© Hak Cipta Di Lindungi Undang-Undang

•

2. Pengutipan hanya untuk keperluan pendidikan, penelitian dan penulisan karya ilmiah

<sup>-----------------------------------------------------</sup>  1. Dilarang Mengutip sebagian atau seluruh dokumen ini tanpa mencantumkan sumber

### **1.5. Sistematika Penulisan**

Pada tugas akhir ini, penulis mencoba membahas tentang suatu metoda rangkaian perantara atau *inte1jace* dalam peralatan listrik, *Sistematika* penulisan mencakup lima bab yang diantaranya; Pada Bab I berisikan tentang Jatar belakang pennasalahan, pembatasan masalah, tujuan perancangan alat, dan sistematika penulisan. Soly Aryza - Merancang Rangkaian Perantara Dengan Menggunakan.<br>
Pada tugas akhir ini, penulis men<br>
rangkaian perantara atau *interface* dalam<br>
mencakup Jima bab yang diantaranya;<br>
belakang permasalahan, pembatasan ma<br>
sis

Sedangkan pada Bab II berisikan tentang teori - teori dari alat - alat yang ada dalam rangkaian peralatan *interface* yang dibuat.

Dan juga pada Bab III di sini menguraikan tentang seputar alat - alat yang di gunakan untuk membuat peralatan *interface* tersebut.

Pada Bab IV disini berisikan tentang alat yang sudah dirangkai dan akan di uji sehingga mendapatkan data - data yang diperlukan dalam penulisan Tugas Akhir ini.

Terakhir pada Bab V berisikan tentang kesimpulan dan saran yang didapatkan dalam penulisan Tugas Akhir ini.

----------------------------------------------------- © Hak Cipta Di Lindungi Undang-Undang

----------------------------------------------------- 1. Dilarang Mengutip sebagian atau seluruh dokumen ini tanpa mencantumkan sumber

2. Pengutipan hanya untuk keperluan pendidikan, penelitian dan penulisan karya ilmiah

3. Dilarang memperbanyak sebagian atau seluruh karya ini dalam bentuk apapun tanpa izin Universitas Medan Area Access From (repository.uma.ac.id)20/9/23

4

### **BAB II**

### **LANDASAN TEORI**

### **;1.1. Komputer**

Komputer adalah serangkaian ataupun sekelompok mesin *elektronik* yang terdiri dari ribuan bahkan jutaan komponen yang dapat saling bekerja sama, serta membentuk sebuah sistem kerja yang rapi dan teliti. Sistem ini kemudian dapat digunakan untuk melaksanakan serangkaian pekerjaan secara otomatis, berdasar urutan instruksi ataupun program yang diberikan kepadanya.

Defin.si yang ada memberi makna bahwa komputer memiliki lebih dari satu bagian yang saling bekerja sama, dan bagian-bagain itu baru bisa bekerja kalau ada aliran listrik yang mengalir didalamnya. Istilah mengenai sekelompok mesin, c.taup•m istdah mengenai jutaan komponen kemudian dikenal sebagai *lwrdwore*  komputer atau perangkat keras komputer.

*ilardware* komputer juga dapat diartikan sebagai peralatan pisik dari komputer itu sendiri. Peralatan yang secara pisik dapat dilihat, dipegang, atauput. dinindahkan.Dalam hal ini komputer tidak mungkin bisa bekerja tanpa adanya program yang telah dimasukkan kedalamnya. Program ini bisa berupa suatu  $\nu$ rosedur peng-operasian dari komputer itu sendiri ataupun prosedur dalam hal pemrosesan data yang telah ditetapkan sebelumnya. Dan program-program inilah yang kemudian disebut sebagai *software* komputer atau perangkat lunak koniputcr. UNIVERSITAS MEDAN AREA<br>
UNIVERSITAS MEDAN AREA<br>
UNIVERSITAS MEDAN AREA<br>
UNIVERSITAS MEDAN AREA<br>
UNIVERSITAS MEDAN AREA<br>
UNIVERSITAS MEDAN AREA<br>
UNIVERSITAS MEDAN AREA<br>
UNIVERSITAS MEDAN AREA<br>
UNIVERSITAS MEDAN AREA<br>
UNIVE

Secara prinsip, komputer hanyalah merupakan sebuah alat; Alat yang bisa digunakan 'intuk membantu manusia dalam menyelesaikan pekerjaannya. Untuk bisa bekerja, alat tersebut memerlukan adanya program dan manusia. Pengertian 11anusia kemudian dikenal dengan istilah *hrainware* (perangkat manusia).

Document Accepted 20/9/23

----------------------------------------------------- © Hak Cipta Di Lindungi Undang-Undang

----------------------------------------------------- 1. Dilarang Mengutip sebagian atau seluruh dokumen ini tanpa mencantumkan sumber

2. Pengutipan hanya untuk keperluan pendidikan, penelitian dan penulisan karya ilmiah

Komputer dapat dibagi atas 3 arti yaitu:

- l.Berdasarkan golongan.
- 2.Berdasarkan kapasitasnya.
- 3.Berdasarkan data yang diolah.

Berdasarkan golongan komputer itu dapat dibagi atas 2 jenis yaitu:

### *A. General Purpose Computer*

Komputer yang umum digunakan pada setiap hari, juga bisa disebut sebagai *general-purpose computer,* di mana bisa digunakan untuk menyelesaikan berbagai pekerjaaan. Komputer jenis ini dapat menggunakan berbagai *software,*  be1macam-macam langkah yang saling menyempurnakan, tennasuk di dalamnya penulisan dan perbaikan *(word-processing), manipulasi* fakta-fata di dalam *database,* menyelesaikan pelbagai perhitungan ilmiah, ataupun *mengontrol sistem*  keamanan organisasi, pembagian daya listrik serta temperatur. Soly Aryza - Merancang Rangkaian Pernatara Dengan Menggunakan.<br>
1. Berdasarkan golongan.<br>
2. Berdasarkan golongan.<br>
3. Berdasarkan golongan komputer itu da<br>
4. General Purpose Computer<br>
1. Berdasarkan golongan komputer itu

Walaupun *general purpose computer* dapat diprogram untuk digunakan dalam beberapa fungsi, tetap mempunyai batasan-batasan dalam hal kemampuan, ukuran ataupun persyaratan. Sebagai contoh, *general pwpose computer* tidak bisa digtmakan untuk memproses perhitungan selumh data statistik yang dibutuhkan untuk peramalan cuaca ataupun pengetesan pesawat terbang.

### *B. Special purpose computer*

*Special-purpose computer* digunakan untuk menyelesaikan pekerjaan ataupun aplikasi khusus. *Special pwpose* pada awalnya mempakan *generalpurpose*, yang digunakan secara khusus dan disesuaiakan dengan konfigurasi ataupun peralatan didalamnya yang sudah *dimodifikasi* sedemikian mpa.

Sebagai contoh *konfigurasi* dari *special purpose computer* yang digunakan pada sistem komputer berskala besar adalah *front-end processor*; yang digunakan untuk *mengontrol* fungsi *input* dan *output* dari komputer utama. Contoh lain dari *special purpose computer* adalah adalah *back-end processor,* yang mengambil data dari *storage* serta meletakkan dan mengaturnya kembali kedalam *storage.* 

Document Accepted 20/9/23

----------------------------------------------------- © Hak Cipta Di Lindungi Undang-Undang

----------------------------------------------------- 1. Dilarang Mengutip sebagian atau seluruh dokumen ini tanpa mencantumkan sumber

2. Pengutipan hanya untuk keperluan pendidikan, penelitian dan penulisan karya ilmiah

sebuah kabel. Data yang berasal dari berbagai tenninal, akan di simpan secara terpusat oleh *server.* 

*Personal* komputer pada saat ini juga mampu melakukan komunikasi data dengan *personal* komputer lainnya di tempat yang saling berjauhan. Dengan menggunakan sebuah modem, maka data yang berasal dari komputer akan dirubah menjadi gelombang suara, dan suara inilah yang kemudian di kirim melalui kabel telpon. Modem yang ada ditempat lain, akan menangkap gelombang suara ini dan merubah bentuknya menjadi gelombang yang bisa di proses oleh komputer.

Perbedaan konsep antara LAN dan Modem adalah, LAN hanya bisa digm1akan tmtuk tempat yang tidak terlalu jauh (saat ini diartikan sebagai: tidak lebih dari 2.000 meter), dan biasanya masih terbatas dalam satu gedung. Selebihnya diperlukan modem. Kabel yang digunakan pada LAN adalah kabel digital, sebingga data bisa langsung dikirim tanpa perlu merubah bentuk seperti halnya yang dilakukan oleh modem.

Jenis PC lainnya yang tengah populer pada saat ini adalah: *note-book. Notebook* menggunakan *silikon chip* yang sangat tipis yang merupakan lambang kemajuan teknologi. Komputer jenis ini mempunyai bentuk yang sangat kecil apabila dibanding dengan jenis komputer lainnya. *Note-book* biasanya dilengkapi dengan *portable battery -power,* sehingga tanpa adanya listrik-pun *note-book*  masil1 bisa dioperasikan. Dengan demikian komputer jenis *ini* sangat cocok digunakan bagi para pemakai yang sering berpergian. Soly Aryza - Merancang Rangkaian Pernatara Dengan Menggunakan.<br>
sebuah kabel. Data yang berasal dari be<br>
terpusat oleh server.<br>
Personal komputer pada saat ini ju<br>
dengan personal komputer lainnya di temenggunakan sebuah m

Karena menggunakan monitor jenis LCD *(Liquid Crista! Display), notebook* mempunyai bentuk yang sangat tipis. Disamping itu, *note-book* juga memiliki fasilitas *disket* atauptm *hard-disk* seperti hal-nya komputer PC pada umumnya. *Internal memory* yang dimiliki juga sangat besar, dimulai dari 4 MB yang kemudian bisa dikembangkan hingga 64MB.

*Note-book* juga mampu melakukan komtmikasi data dengan sesama *notebook* ataupun dengan komputer lainnya dilokasi yang saling berjauhan.

----------------------------------------------------- © Hak Cipta Di Lindungi Undang-Undang

----------------------------------------------------- 1. Dilarang Mengutip sebagian atau seluruh dokumen ini tanpa mencantumkan sumber

2. Pengutipan hanya untuk keperluan pendidikan, penelitian dan penulisan karya ilmiah

### 11.1.1 Bagian-bagian dari *personal computer.*

*Personal computer terdiri atas 2 bagian besar: Software/perangkat lunak* dan *hardwarelperangkat* keras.

### *A. Hardware*

- *Prosesor,* atau CPU unit yang mengolah data
- *Memori* RAM, tempat menyimpan data sementara
- *Hard drive,* media penyimpanan semi permanen
- Perangkat masukan, media yang digunakan untuk memasukkan data untuk diproses oleh CPU, seperti *mouse, keyboard,* dan tablet
- Perangkat keluaran, media yang digunakan untuk menampilkan basil keluaran pemrosesan CPU, seperti *monitor* dan *printer.*

### B. *Software*

- Sistem operasi : Program dasar pada komputer yang menghubungkan pengguna dengan *hardware* komputer, seperti *Lima, Windows,* dan *Mac OS.* Tugas sistem operasi termasuk (tetapi tidak hanya) mengurus penjalanan *program* di atasnya, koordinasi Input, Output, pemprosesan, memori, serta *penginstalan* dan pembuangan *software*. Solly Aryza - Merancang Rangkaian Perantara Dengan Menggunakan.<br> **ILI.I Bagian-bagian dari** *personal computer* Personal computer terdiri atas 2 ba<br>
dan *hardware* (perangkat keras.<br> **A. Hardware** (Perangkat keras.<br> **A. H** 
	- *Program* komputer, aplikasi tambahan yang *diinstal* sesuai dengan sistem operasinya.

### 11.1.2 Slot pada komputer

- ISA / PCI : Slot untuk masukan kartu tambahan *non-grafis*
- AGP *I* PCle : Slot untuk masukan kartu tambahan *grafts*
- IDE / SCSI / SATA : Slot untuk *harddrive* ODD
- USB : Slot untuk masukan media *plug-and-play* (colok dan mainkan, artinya perangkat yang dapat dihubungkan ke komputer dan langsung

Document Accepted 20/9/23

----------------------------------------------------- © Hak Cipta Di Lindungi Undang-Undang

----------------------------------------------------- 1. Dilarang Mengutip sebagian atau seluruh dokumen ini tanpa mencantumkan sumber

2. Pengutipan hanya untuk keperluan pendidikan, penelitian dan penulisan karya ilmiah

### *112. Parallel P01t*

Dewasa ini, komputer atau disebut PC sudah berada hampir di sernua Rumah, Gedung atau perkantoran. Kebanyakan komputer lebih sering digunakan untuk keperluan ketik-mengetik, film, musik dan permainan. Padahal komputer juga bisa digunakan untuk keperluan pengontrolan peralatan listrik rumah tangga seperti lampu, kipas angin dan lain-lain dengan rnemanfaatkan *Paralel Port (Port printer*) pada komputer tersebut. Solly Aryza - Merancang Rangkaian Pernatara Dengan Menggunakan.<br>
IL2. Parallel Port<br>
Dewasa ini, komputer atau disebu<br>
Rumah, Gedung atau perkantoran. Kebany<br>
untuk keperluan ketik-mengetik, film, mu<br>
juga bisa digunakan u

Dalam dunia komputer, *port* adalah satu set instruksi atau perintah sinyal dimana *microprocessor* atau CPU (Central Processing Unit) menggunakannya tmtuk memindallkan data dari atau ke piranti lain. Penggtmaan lillltilll *port* adalah untuk berkomunikasi dengan printer, modern, *keyboard* dan *display.* Kebanyakan *p ort-port* komputer adalah berupa kode digital, di mana tiap-tiap sinyal atau bit adalah berupa kode biner.

Ada dua macam konektor *parallel port,* yaitu 36 pin dan 25 pin. Konektor 36 pin dikenal dengan nama *Centronics* dan konektor 25 pin dikenal dengan DB25 . *Centronics* lebih dahulu ada dan digunakan dari pada konektor DB-25. DB-25 diperkenalkan oleh IBM (bersamaan dengan DB-9, tmtuk *serial port),*  yang bertujuan untuk menghemat tempat. Karena DB-25 lebih praktis, maka untuk koneksitor *parallel port* pada komputer sekarang hanya digunakan DB-25.

Di komputer, konektor *parallel port* yang terpasang adalah DB-25 betina, sehingga kabel penghubung keluar adalah DB-25 jantan. Susunan/bentuk DB-25 tampak seperti Gambar 2.l .dibawah ini.

----------------------------------------------------- © Hak Cipta Di Lindungi Undang-Undang

----------------------------------------------------- 1. Dilarang Mengutip sebagian atau seluruh dokumen ini tanpa mencantumkan sumber

2. Pengutipan hanya untuk keperluan pendidikan, penelitian dan penulisan karya ilmiah

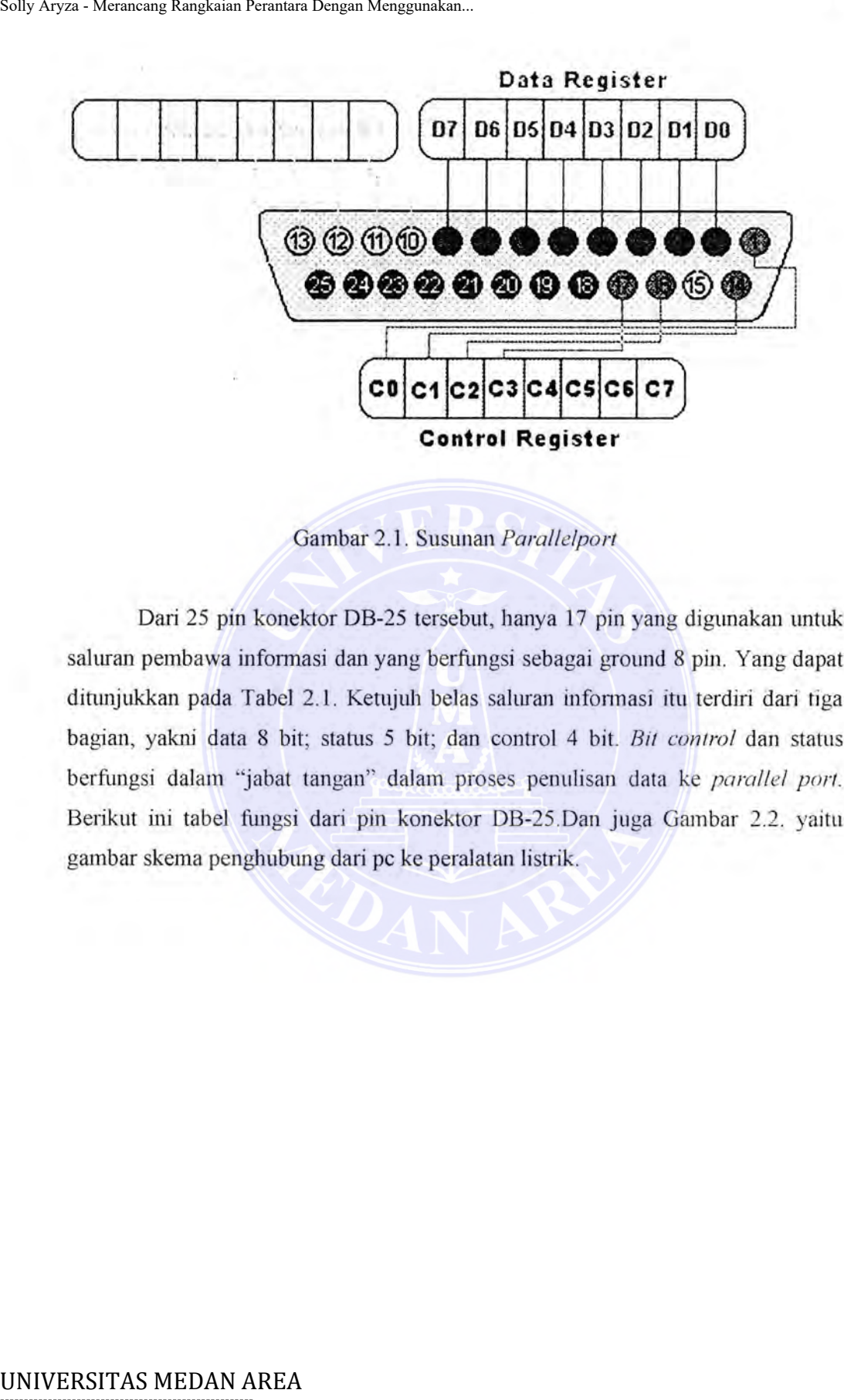

Gambar 2.1. Susunan *Parallelport* 

Dari 25 pin konektor DB-25 tersebut, hanya 17 pin yang digunakan untuk saluran pembawa informasi dan yang berfungsi sebagai ground 8 pin. Yang dapat ditunjukkan pada Tabel 2.1. Ketujuh belas saluran informasi itu terdiri dari tiga bagian, yakni data 8 bit; status 5 bit; dan control 4 bit. *Bit control* dan status berfungsi dalam "jabat tangan" dalam proses penulisan data ke *parallel port*. Berikut ini tabel fungsi dari pin konektor DB-25.Dan juga Gambar 2.2. yaitu gambar skema penghubung dari pc ke peralatan listrik.

----------------------------------------------------- © Hak Cipta Di Lindungi Undang-Undang

----------------------------------------------------- 1. Dilarang Mengutip sebagian atau seluruh dokumen ini tanpa mencantumkan sumber

2. Pengutipan hanya untuk keperluan pendidikan, penelitian dan penulisan karya ilmiah

3. Dilarang memperbanyak sebagian atau seluruh karya ini dalam bentuk apapun tanpa izin Universitas Medan Area Access From (repository.uma.ac.id)20/9/23

Tabel 2.1. table fungsi dari pin konektor DB-25

----------------------------------------------------- © Hak Cipta Di Lindungi Undang-Undang

----------------------------------------------------- 1. Dilarang Mengutip sebagian atau seluruh dokumen ini tanpa mencantumkan sumber

2. Pengutipan hanya untuk keperluan pendidikan, penelitian dan penulisan karya ilmiah

3. Dilarang memperbanyak sebagian atau seluruh karya ini dalam bentuk apapun tanpa izin Universitas Medan Area Access From (repository.uma.ac.id)20/9/23

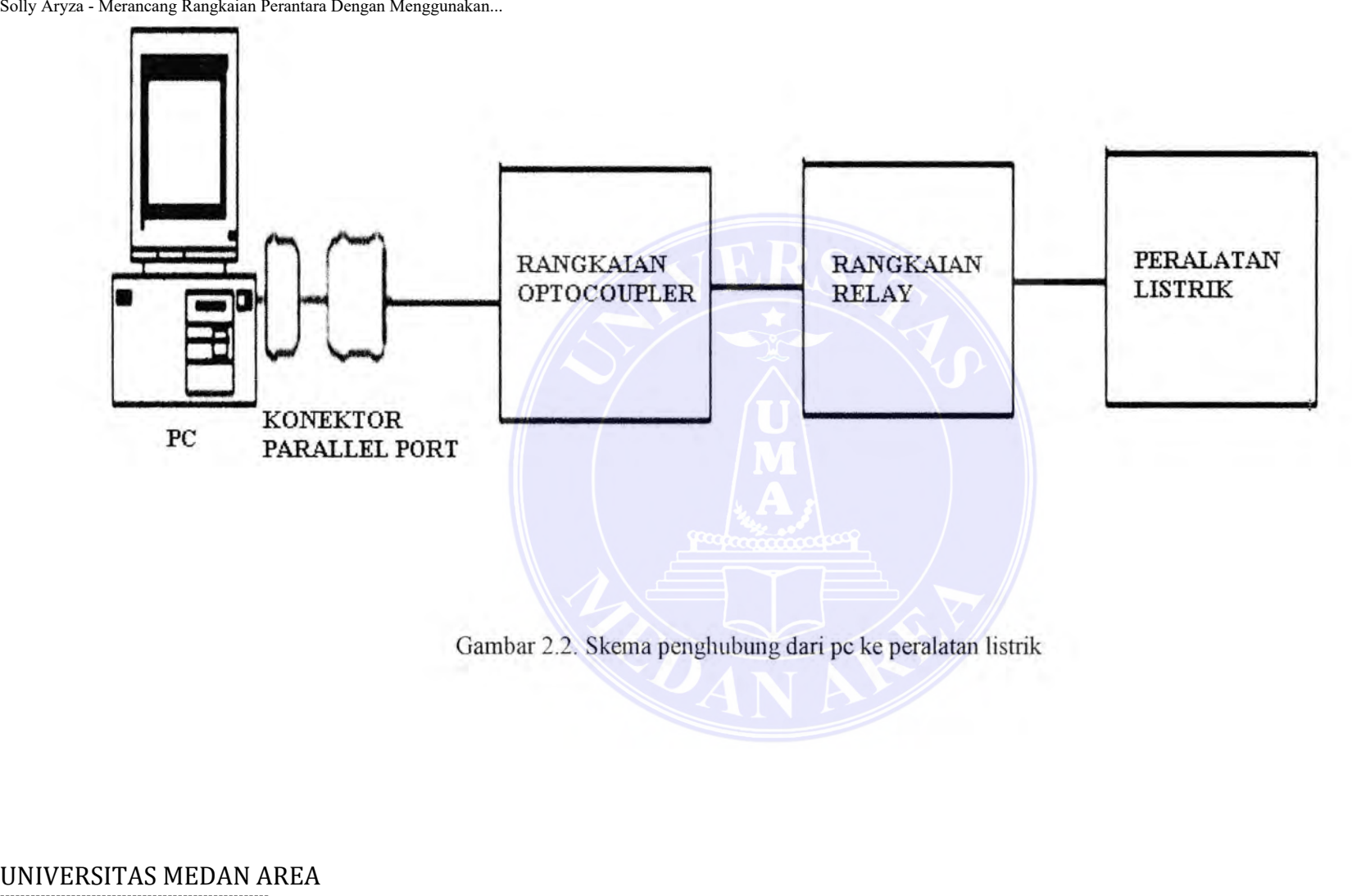

Gambar 2.2. Skema penghubung dari pc ke peralatan listrik

### ----------------------------------------------------- © Hak Cipta Di Lindungi Undang-Undang -----------------------------------------------------

1. Dilarang Mengutip sebagian atau seluruh dokumen ini tanpa mencantumkan sumber

2. Pengutipan hanya untuk keperluan pendidikan, penelitian dan penulisan karya ilmiah

3. Dilarang memperbanyak sebagian atau seluruh karya ini dalam bentuk apapun tanpa izin Universitas Medan Area

### **11.3.** *Optocoupler*

*Optocoupler* mempakan piranti elektronika yang berfungsi sebagai pemisah antara rangkaian *power* dengan rangkaian *control. Optocoupler*  mempakan salah satu jenis komponen yang memanfaatkan sinar sebagai pemicu on/o.ff-nya. *Opto* berarti *optic* dan *coupler* berarti pemicu. Sehingga bisa diartikan bahwa *optocoupler* mempakan suatu komponen yang bekerja berdasarkan picu cahaya, *optic opto-coupler* termasuk dalam sensor, dimana terdiri dari dua bagian yaitu *transmitter* dan *receiver.* Dasar rangkaian dapat ditunjukkan seperti pada Gambar 2.3 dibawah ini:

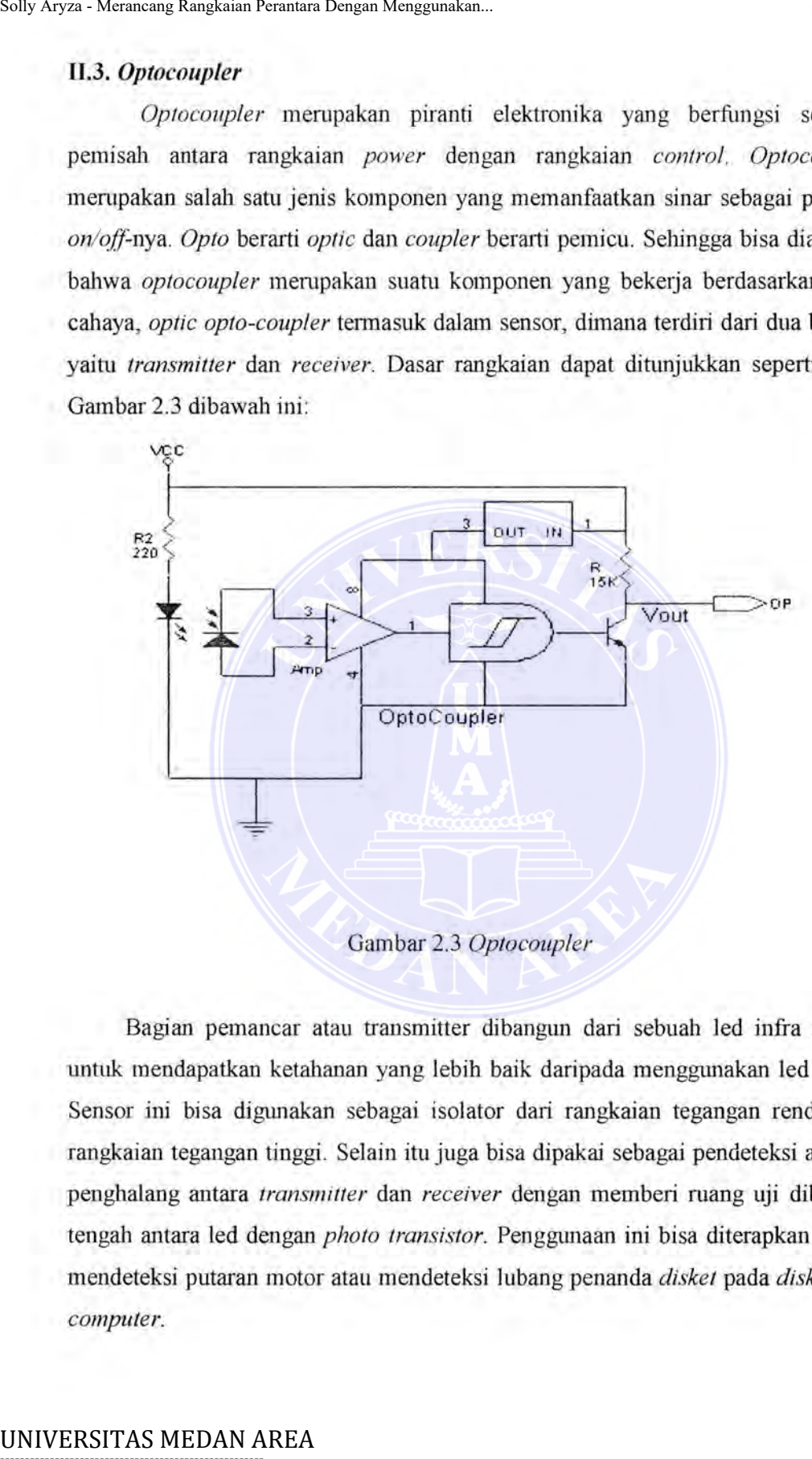

Gambar 2.3 *Optocoupler* 

Bagian pemancar atau transmitter dibangun dari sebuah led infra merah untuk mendapatkan ketahanan yang lebih baik daripada menggunakan led biasa. Sensor ini bisa digunakan sebagai isolator dari rangkaian tegangan rendah ke rangkaian tegangan tinggi. Selain itu juga bisa dipakai sebagai pendeteksi adanya penghalang antara *transmitter* dan *receiver* dengan memberi mang uji dibagian tengah antara led dengan *photo transistor*. Penggunaan ini bisa diterapkan untuk mendeteksi putaran motor atau mendeteksi lubang penanda *disket* pada *disk drive computer.* 

Document Accepted 20/9/23

----------------------------------------------------- © Hak Cipta Di Lindungi Undang-Undang

----------------------------------------------------- 1. Dilarang Mengutip sebagian atau seluruh dokumen ini tanpa mencantumkan sumber

2. Pengutipan hanya untuk keperluan pendidikan, penelitian dan penulisan karya ilmiah

Penggunaan dari *optocoupler* tergantung dari kebutuhannya. Ada berbagai macam bentuk, jenis, dan type. Seperti MOC 3040 atau 3020, 4N25 atau 4N33dan sebagainya.

Pada umumnya semua jenis *optocoupler* pada lembar datanya mampu dibebani tegangan sampai 7500 Volt tanpa terjadi kerusakan atau kebocoran. Biasanya dipasaran optocoupler tersedianya dengan type 4NXX atau MOC XXXX dengan X adalah angka part valuenya. Untuk type 4N25 ini rnernpunyai tegangan isolasi sebesar 2500 Volt dengan kernarnpuan rnaksirnal led dialiri arus *fordward* sebesar 80 mA. Namun besarnya arus led yang digunakan berkisar antara 15rnA- 30 rnA dan untuk rnenghubungkan-nya dengan tegangan +5 Volt diperlukan tahanan pernbatas. Solly Aryza - Merancang Rangkaian Pernatara Dengan Menggunakan.<br>
Penggunaan dari *optocoupler* tergan<br>
macam bentuk, jenis, dan type. Seperti MC<br>
sebagainya.<br>
Pada umumnya semua jenis *optoc*<br>
dibebani tegangan sampai 7500

### **11.4. Relay**

Relay seperti pada Garnbar 2.4 adalah rnerupakan bentuk hambatan terdiri atas titik-titik kontak bawah dengan gulungan *.spoolnya* tidak bergerak dan titik kontak bagian atas yang bergerak. Prinsip kerja hambatan adalah rnenghubungkan titik-titik kontak bagian bawah dengan titik bagian atas yaitu terletak gulungan *spool* dialiri arus listrik yang timbul elektromagnet.

Bagian titik kontak dibagi rnenjadi 2 bagian yaitu bagian kontak utama dan kontak bantu yaitu :

- Bagian kontak utama gunanya untuk menghubtmgkan dan memutuskan arus listrik bagian yang menuju beban /pemakai.
- Bagian kontak bantu gunanya untuk rnenghubtmgkan dan rnemutuskan arus listrik ke bagian yang menuju bagian pengendali.

Kontak Bantu mempunyai 2 kontak yaitu kontak hubung (NC) dan kontak putus (NO)menandakan masing-masing kontak dan guhmgan *spool.* Seperti pada Gambar 2.4.

Document Accepted 20/9/23

----------------------------------------------------- © Hak Cipta Di Lindungi Undang-Undang

2. Pengutipan hanya untuk keperluan pendidikan, penelitian dan penulisan karya ilmiah

<sup>-----------------------------------------------------</sup>  1. Dilarang Mengutip sebagian atau seluruh dokumen ini tanpa mencantumkan sumber

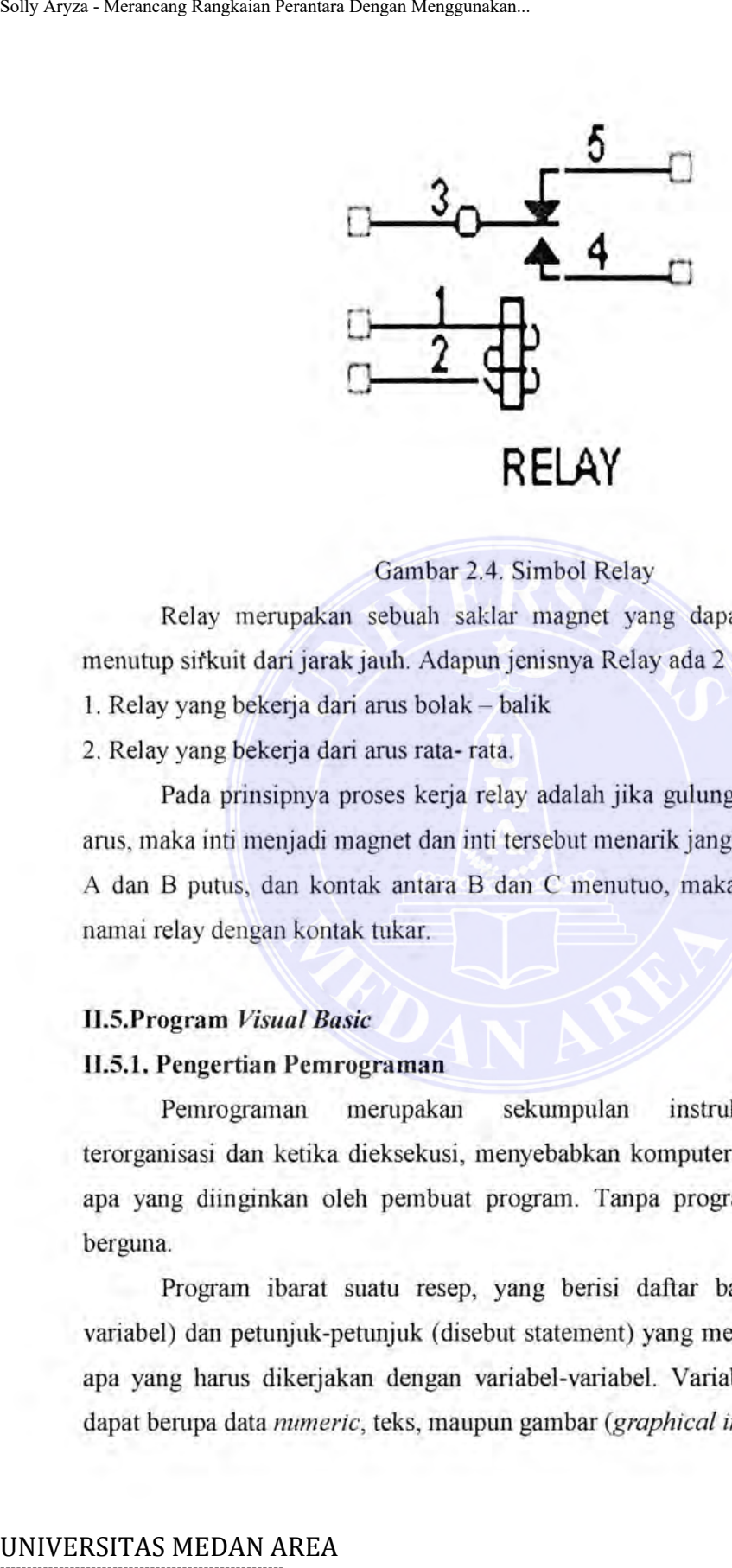

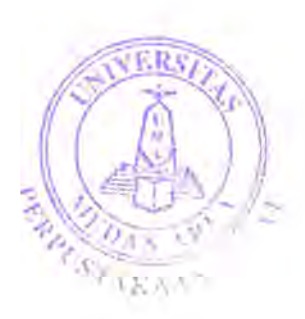

Gambar 2.4. Simbol Relay

Relay merupakan sebuah saldar magnet yang dapat memutuskan dan menutup sifkuit dari jarak jauh. Adapun jenisnya Relay ada 2 yaitu :

- 1. Relay yang bekerja dari arus bolak balik
- 2. Relay yang bekerja dari arus rata- rata.

Pada prinsipnya proses kerja relay adalah jika gulungan kumparan dilalui arus, maka inti menjadi magnet dan inti tersebut menarik jangkar, sehingga kontak *A* dan B putus, dan kontak antara B dan C menutuo, maka jenis relay ini kita namai relay dengan kontak tukar.

### **11.5.Program** *Visual Basic*

### **Il.5.1. Pengertian Pemrograman**

Pemrograman mempakan sekumpulan instruksi-instruksi yang terorganisasi dan ketika dieksekusi, menyebabkan komputer berkelakuan seperti apa yang diinginkan oleh pembuat program. Tanpa program, komputer tidak berguna.

Program ibarat suatu resep, yang berisi daftar bahan-bahan (disebut variabel) dan petunjuk-petunjuk (disebut statement) yang memberitahu komputer apa yang harus dikerjakan dengan variabel-variabel. Variabel-variabel tersebut dapat berupa data *numeric*, teks, maupun gambar (graphical images).

----------------------------------------------------- © Hak Cipta Di Lindungi Undang-Undang

<sup>-----------------------------------------------------</sup>  1. Dilarang Mengutip sebagian atau seluruh dokumen ini tanpa mencantumkan sumber

<sup>2.</sup> Pengutipan hanya untuk keperluan pendidikan, penelitian dan penulisan karya ilmiah

### 11.5.2. Uraian Singkat tentang *Visual Basic*

*Visual basic* adalah sebuah bahasa pemrograman aras tinggi *(high level)*  yang merupakan pengembangan dari versi dos sebelmnnya yaitu *basic. basic*  kependekan dari *Beginner's Allpurpose Symbolic Instruction Code. Ini* merupakan bahasa pemrograman yang cukup mudah dipelajari. Kodenya sedikit menyempai bahasa Inggris. Pemsahaan perangkat lunak *(software)* menghasilkan versi *BASIC*  yang berbeda, seperti *Microsoft; Qbasic, quickbasic, gwbasic, IBM, BASICA,* dll.

*Visual basic* merupakan Bahasa Pemrograman *visual* dan *events driven*. Dalam *basic,* pemrograman dikerjakan hanya dalam lingkungan text dan program dieksekusi secara berumtan. Sedangkan dalam *visual basic,* program dikeijakan dalam lingkungan gratis. Karena pengguna *(user)* dapat *meng-click* pada satu obyek tertentu secara *random,* maka setiap obyek hams diprogram secara independen dapat merespon terhadap tindakan-tindakan itu (event). Oleh karena itu, program *visual basic* dibuat dalam banyak subprogram, masing-masing mempunyai kode program sendiri-sendiri, dan dieksekusi secara independen dan pada saat yang sama masing-masing dapat di-link secara bersama-sama. Solly Aryza - Merancang Rangkaian Pernatara Dengan Menggunakan.<br>
II.5.2. Uraian Singkat tentang Visual Ba<br>
Visual basic adalah sebuah bahasa<br>
yang merupakan pengembangan dari ver<br>
kependekan dari Begimner's Allpurpose Sys

### 11.5.3. Keunggulan *Visual Basic*

*Visual Basic* (yang sering juga disebut dengan VB) selain disebut sebagai sebuah bahasa pemrograman, juga disebut sebagai sarana *(tool)* untuk menghasilkan program-program aplikasi berbasiskan Windows.

Beberapa kemampuan atau manfaat dari *Visual Basic* di antaranya seperti : - Untuk membuat program aplikasi berbasis Windows.

- Untuk membuat objek-objek pembantu program seperti misalnya kontrol ActiveX, file help, aplikasi internet, dan sebagainya.
- Menguji program *(debugging)* dan menghasilkan program akhir berakhiran EXE yang bersifat *executable* atau dapat langsung dijalankan.

*Visual Basic* mempakan pengembangan dari *Basic. Basic (Beginner's Allpurpose Symbolic Instruction Code)* adalah sebuah bal1asa pemrograman "kuno" yang merupakan awal dari bahasa-bahasa pemrograman tingkat tinggi lainnya.

Document Accepted 20/9/23

----------------------------------------------------- © Hak Cipta Di Lindungi Undang-Undang

<sup>-----------------------------------------------------</sup>  1. Dilarang Mengutip sebagian atau seluruh dokumen ini tanpa mencantumkan sumber

<sup>2.</sup> Pengutipan hanya untuk keperluan pendidikan, penelitian dan penulisan karya ilmiah

*Basic* dirancang pada tahun 1950-an dan ditujukan untuk dapat digunakan oleh para programer pemula. Biasanya *Basic* diajarkan untuk para pelajar sekolah menengah yang baru mengenal komputer, serta digunakan untuk pengembangan program "cepat saji" yang ringan dan menyenangkan.

Walaupun begitu, peran *Basic* lebih dari sekedar itu saja. Banyak programer andal saat ini memulai karimya dengan mempelajari *Basic.* Sejak dikembangkan pada tahun 80-an, Visual *Basic* kini telah mencapai versimya yang ke-6. Beberapa

keistimewaan utama dari *Visual Basic* 6 diantaranya seperti :

- Menggunakan *platform* pembuatan programan yang diberi nama *Developer Studio,* yang memiliki tampilan dan sarana yang sama dengan *Visual* C++ dan *Visual* J++. Dengan begitu Anda dapat berimigrasi atau belajar cepat bahasa pernrograman lainnya dengan mudah dan cepat tanpa harus belajar dari no] lagi. Soly Aryza - Merancang Rangkaian Pernatara Dengan Menggunakan.<br> *Basic* dirancang pada tahun 1950-a<br>
oleh para programer pemula. Biasanya *Basic* program "cepat saji" yang ringan dan meny<br>
Walaupun begitu, peran *Basic* pr
	- Memiliki beberapa tambahan sarana *wizard* yang baru. *Wizard* adalah sarana yang memperrnudah dalam pembuatan aplikasi dengan mengotomatisasi tugas-tugas tertentu.
	- Akses data lebih cepat dan andal tmtuk membuat aplikasi *database*  berkemampuan tinggi.

Pada Gambar 2.5 dipaparkan tampilan menu program Bahasa *Visual Basic.* 

# -----------------------------------------------------

© Hak Cipta Di Lindungi Undang-Undang

----------------------------------------------------- 1. Dilarang Mengutip sebagian atau seluruh dokumen ini tanpa mencantumkan sumber

2. Pengutipan hanya untuk keperluan pendidikan, penelitian dan penulisan karya ilmiah

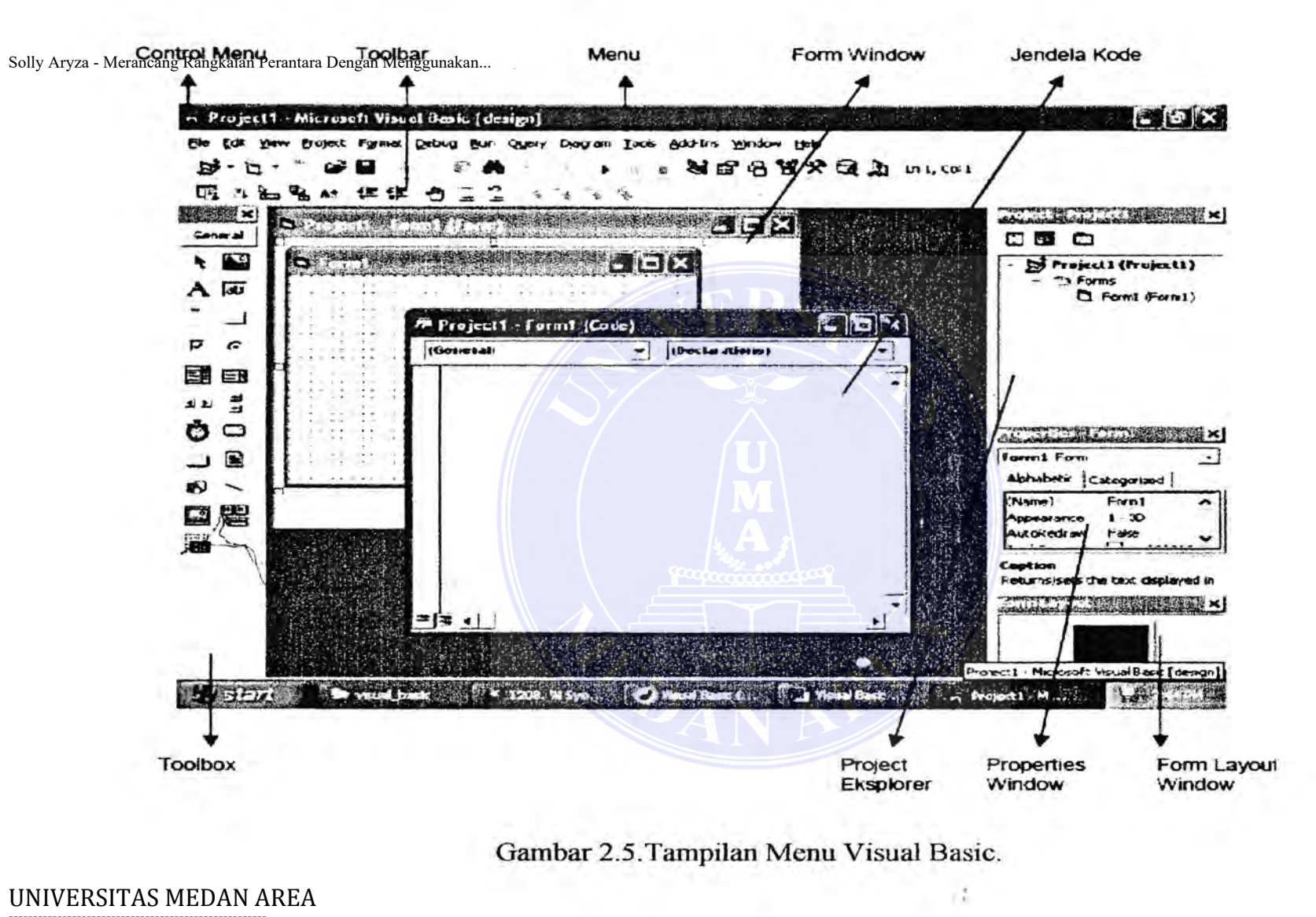

Gambar 2.5.Tampilan Menu Visual Basic.

### ----------------------------------------------------- © Hak Cipta Di Lindungi Undang-Undang

----------------------------------------------------- 1. Dilarang Mengutip sebagian atau seluruh dokumen ini tanpa mencantumkan sumber

2. Pengutipan hanya untuk keperluan pendidikan, penelitian dan penulisan karya ilmiah

3. Dilarang memperbanyak sebagian atau seluruh karya ini dalam bentuk apapun tanpa izin Universitas Medan Area

## BAB III PERANCANGAN ALAT

### III.l. *Hardware*

*Hardware* yang diperlukan dalam perancangan alat perantara *optocoupler*  dari pc ke peralatan listrik adalah sebagai berikut:

- a. Tahanan *(Resistor)*
- b. LED
- C. *Optocoupler*
- d. Relay
- e. Parallel port

### JII.l.l. Tahanan *(resistor)*

Tahanan adalah suatu hambatan yang nilai *resistansinya* sudah ditetapkan oleh pabrik. *Resistor* terbuat dari bahan karbon dan kawat. Menurut fungsinya  $resistor$  dibedakan menjadi dua yakni: *resistor* tetap dan *resistor variable*.

Nilai *resistansi* dinyatakan dengan kode-kode warna yang dapat kita lihat pada Gambar 3.1a. Pada Gambar 3.1b dan Gambar 3.1c menunjukkan gambar resistor dan simbolnya.<br>
4-Band Celer Code 1999. *resistor* dan simbolnya.

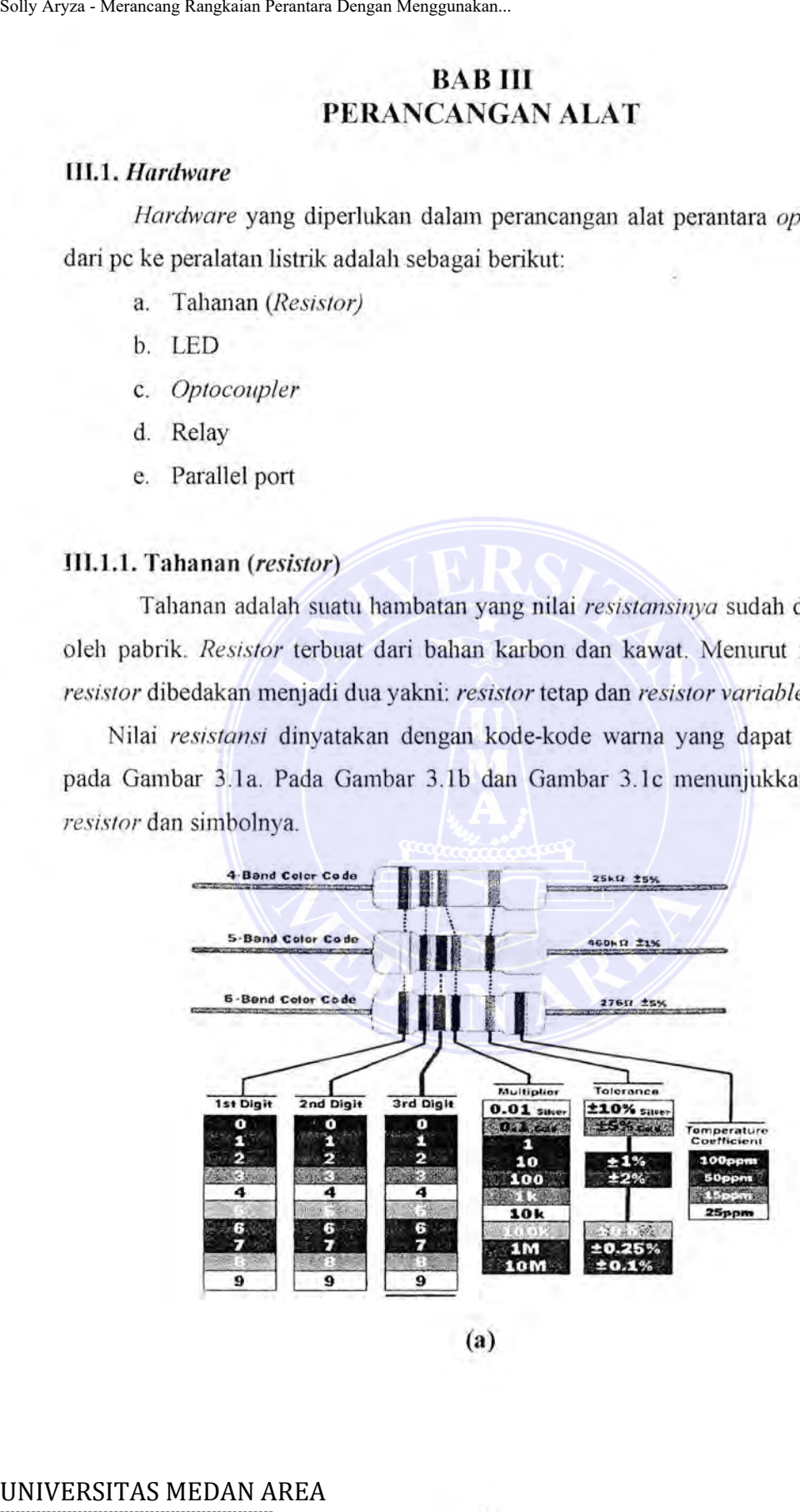

(a)

20 ----------------------------------------------------- © Hak Cipta Di Lindungi Undang-Undang

----------------------------------------------------- 1. Dilarang Mengutip sebagian atau seluruh dokumen ini tanpa mencantumkan sumber

2. Pengutipan hanya untuk keperluan pendidikan, penelitian dan penulisan karya ilmiah

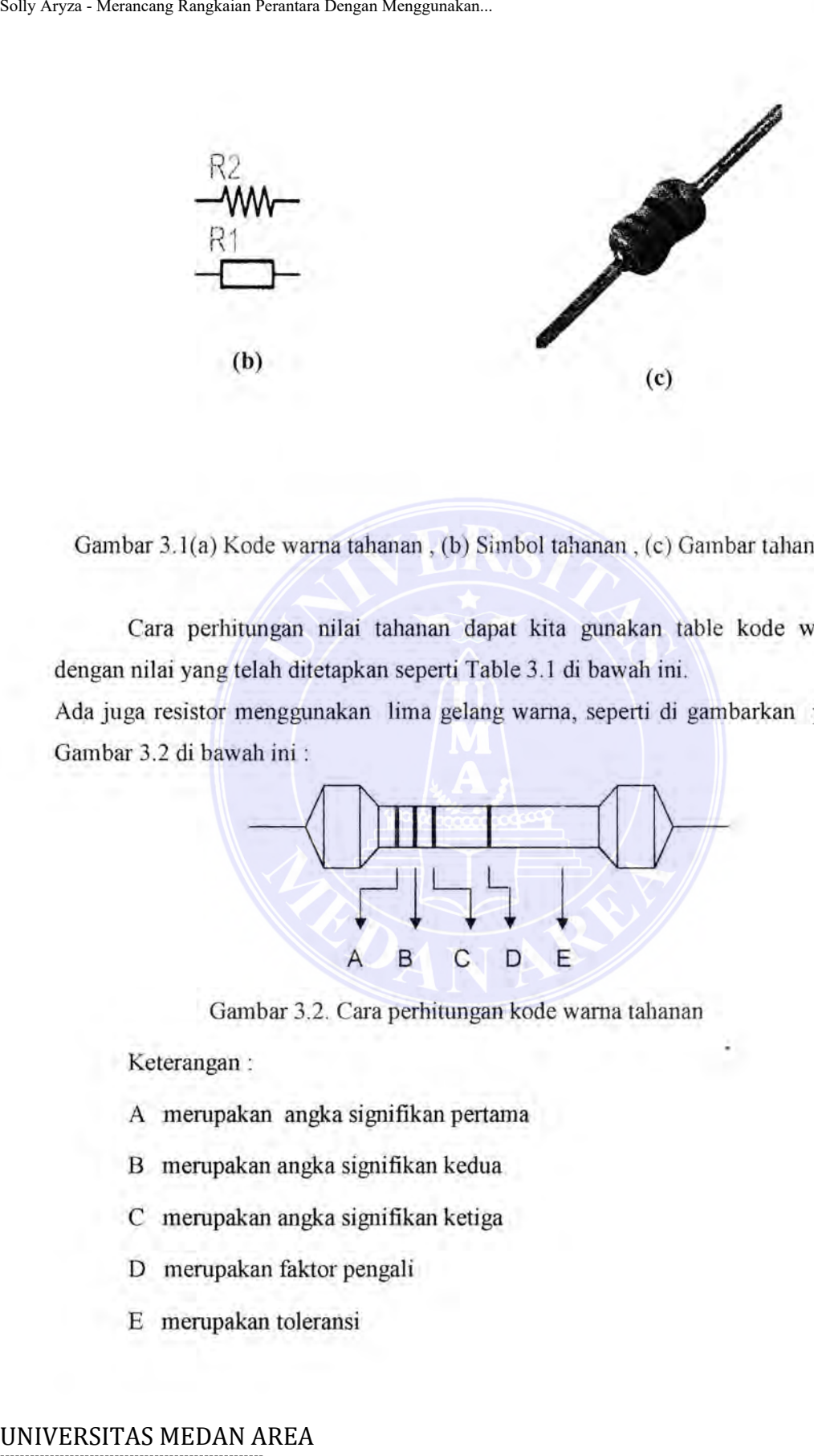

Gambar 3.1(a) Kode warna tahanan, (b) Simbol tahanan, (c) Gambar tahanan

Cara perhitungan nilai tahanan dapat kita gunakan table kode warna dengan nilai yang telah ditetapkan seperti Table 3.1 di bawah ini.

Ada juga resistor menggunakan lima gelang warna, seperti di gambarkan pada Gambar 3.2 di bawah ini :

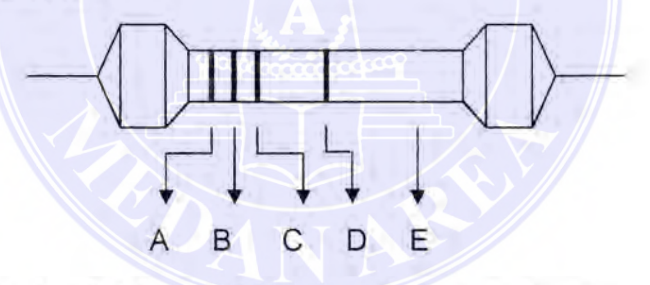

Gambar 3.2. Cara perhitungan kode warna tahanan

Keterangan :

- A merupakan angka signifikan pertama
- B merupakan angka signifikan kedua
- C merupakan angka signifikan ketiga
- D merupakan faktor pengali
- E merupakan toleransi

Document Accepted 20/9/23

----------------------------------------------------- © Hak Cipta Di Lindungi Undang-Undang

----------------------------------------------------- 1. Dilarang Mengutip sebagian atau seluruh dokumen ini tanpa mencantumkan sumber

2. Pengutipan hanya untuk keperluan pendidikan, penelitian dan penulisan karya ilmiah

### Tabel3.1 . Nilai kode warna

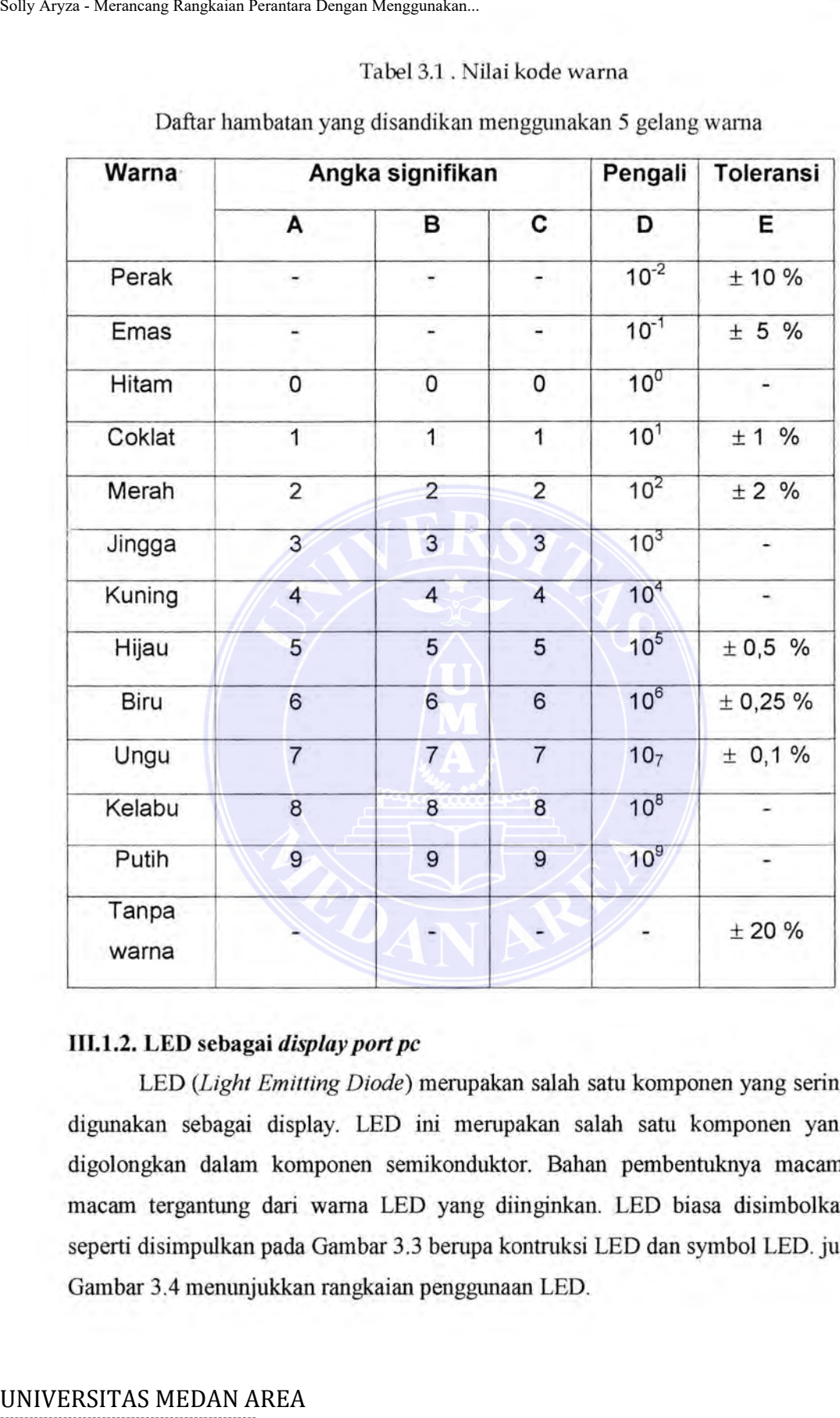

### Daftar hambatan yang disandikan menggunakan 5 gelang wama

### IIL1.2. LED sebagai *display port pc*

LED *(Light Emitting Diode)* merupakan salah satu komponen yang sering digunakan sebagai display. LED ini merupakan salah satu komponen yang digolongkan dalam komponen semikonduktor. Bahan pembentuknya macammacam tergantung dari wama LED yang diinginkan. LED biasa disimbolkan seperti disirnpulkan pada Gambar 3.3 berupa kontruksi LED dan symbol LED. jug Gambar 3.4 menunjukkan rangkaian penggunaan LED.

----------------------------------------------------- © Hak Cipta Di Lindungi Undang-Undang

2. Pengutipan hanya untuk keperluan pendidikan, penelitian dan penulisan karya ilmiah

<sup>-----------------------------------------------------</sup>  1. Dilarang Mengutip sebagian atau seluruh dokumen ini tanpa mencantumkan sumber

Simbol LED

Gambar 3.3. Konstruksi LED dan Simbol LED

LED berbentuk seperti dioda namun memiliki tanda panah keluar yang berarti komponen tersebut memancarkan cahaya. Setiap jenis LED mempunyai karakteristik tegangan dan arus yang berbeda-beda. Misalkan saja untuk LED merah, umumnya memiliki tegangan *forward* (Vf) 1,6V dan arus normal sekitar 10-20mA. Semakin besar arus yang melewati LED maka semakin terang nyalanya dan daya yang dibutuhkan. Arus ini tidak boleh melebihi batas dari spesifikasi LED tersebut karena jika melebihi dapat membuat LED rusak atau mungkin terbakar. Solly Aryza - Merancang Rangkaian Perantara Dengan Menggunakan...<br>
UED berbentuk seperti dioda namu<br>
berarti komponen tersebut memancarkan o<br>
karakteristik tegangan dan aras yang bert<br>
merah, umumnya memiliki tegangan *for* 

Cara merangkai LED ke dalam rangkaian dengan menggunakan *power supply* rangkaian 5V. Karena tegangan LED sebesar 1,6V maka hams ditambahkan komponen lain agar LED ini menerima tegangan sebesar 1,6V. Komponen ini berupa penghambat *(resistor).* Dan akan didapat besamya tahanan dengan menggunakan perhitungan hukum olnn.

----------------------------------------------------- © Hak Cipta Di Lindungi Undang-Undang

----------------------------------------------------- 1. Dilarang Mengutip sebagian atau seluruh dokumen ini tanpa mencantumkan sumber

2. Pengutipan hanya untuk keperluan pendidikan, penelitian dan penulisan karya ilmiah

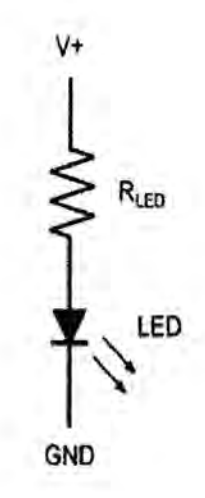

Gambar 3.4.Rangkaian penggunaan LED

Karena tegangan *power supply* sebesar 5V sehingga tegangan yang didapat *resistor* ini adalah  $5 - 1.6 = 3.4V$ . Jika arus yang melewati LED ini sebesar 15mA maka akan didapatkan nilai *resistor* yang dibutuhkan.

Soly Argza-Meransang Rangkain Perantara Dengam Akan.  
\nGambar 3.4.Rangkaian penggunaan LED  
\nKarena tegangan *power supply* sebesar 5V sehingga tegangan yang didapat  
\n*resistor* ini adalah 5 - 1,6 = 3,4V. Jika arus yang melewati LED ini sebesar 15mA  
\nmaka akan didapatkan nilai *resistor* yang dibutuhkan.  
\n
$$
V = I. R
$$
\n
$$
R = \frac{V}{I} = \frac{3.4 V}{15 mA}
$$
\n= 226 Ω  
\ndimana;  $V = T$ egangan  
\n $I = A$ rus  
\n $R = T$ ahanan  
\nDidapat nilai *resistor* 226,67. Karena standar nilai resistor yang ada sudah  
\ndientukan, maka nilai *resistor* yang mendekati yaitu 220. Beginpula dengan  
\nrandah dapat dicari nilai resistor yang medekati yaitu 220. Beginp pula dengan  
\nmadah dapat dicari nilai resistor yang dibutuhkan.  
\nPerlu diketahui bahwa tidak semua LED berwarna merah memiliki  
\ntegangan forward (Vf) sebesar 1,6V. Belakangan ini di pasaran terdapat berbagai  
\nUNIVERSTIAS MEDAN AREA

Didapat nilai *resistor* 226,67. Karena standar nilai resistor yang ada sudah ditentukan, maka nilai *resistor* yang mendekati yaitu 220. Begitu pula dengan rangkaian yang menggunakan tegangan *power supply* selain 5V, maka dengan mudah dapat dicari nilai resistor yang dibutuhkan.

Perlu diketahui bahwa tidak semua LED berwarna merah memiliki tegangan forward (Vf) sebesar 1,6V. Belakangan ini di pasaran terdapat berbagai

Document Accepted 20/9/23

----------------------------------------------------- © Hak Cipta Di Lindungi Undang-Undang

<sup>-----------------------------------------------------</sup>  1. Dilarang Mengutip sebagian atau seluruh dokumen ini tanpa mencantumkan sumber

<sup>2.</sup> Pengutipan hanya untuk keperluan pendidikan, penelitian dan penulisan karya ilmiah

jenis LED yang intensitas cahayanya jauh lebih besar seperti LED bright atau LED super bright. LED jenis ini memiliki tegangan forward yang berbeda-beda.

### **111.1.3.** *Optocoupler NEC*

Gambar konstruksi *optocoupler* dan simbolnya dipaparkan pada Gambar 3.5 di bawah ini, sebenamya banyak *model optocoupler* yang ada di pasaran dengan *rating* tegangan keluar yang bervariasi, dan gambar kontmksi *optocoupler.* 

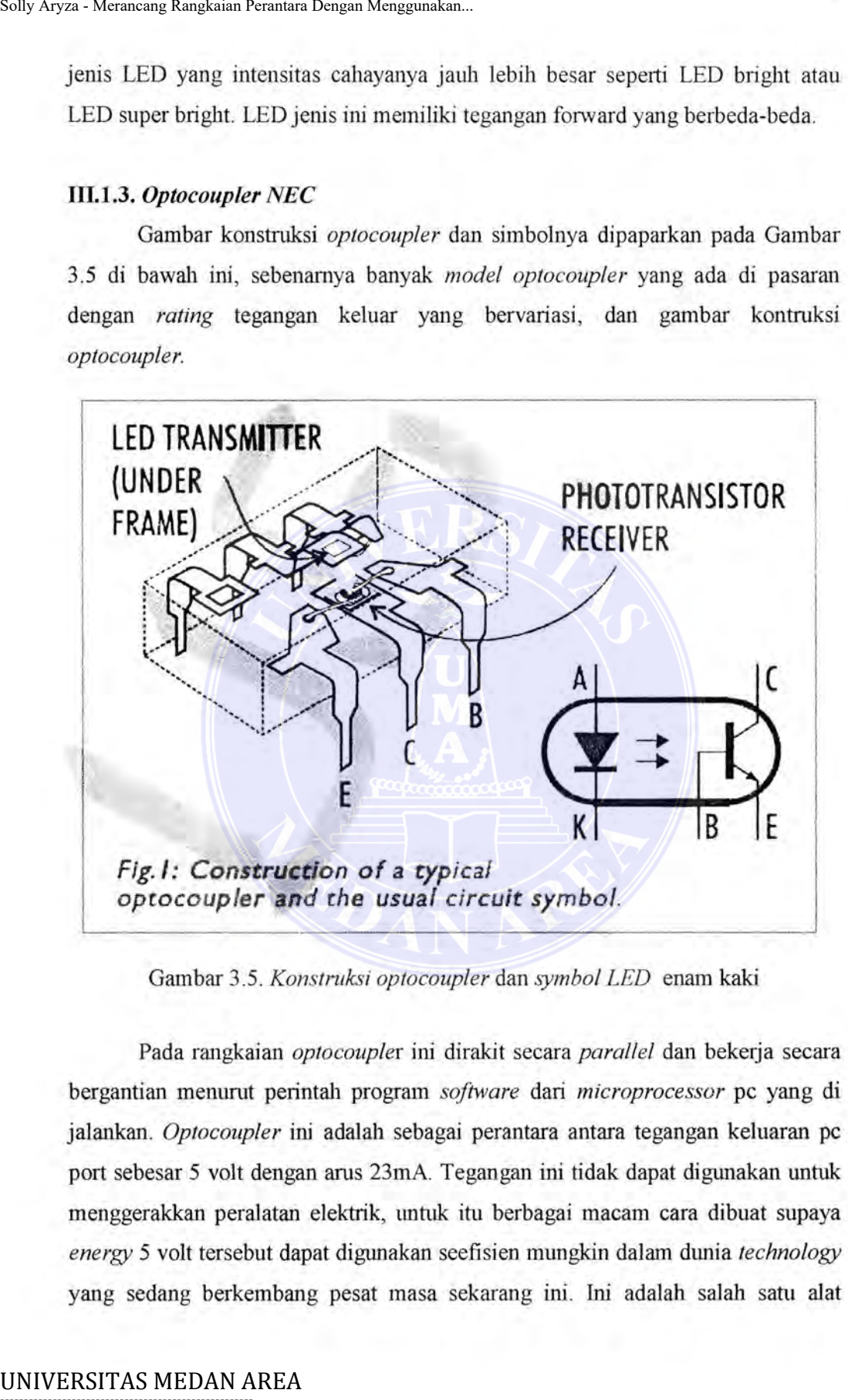

Gambar 3.5. *Konstruksi optocoupler* dan *symbol LED* enam kaki

Pada rangkaian *optocoupler* ini dirakit secara *parallel* dan bekerja secara bergantian menumt perintah program *software* dari *microprocessor* pc yang di jalankan. *Optocoupler* ini adalah sebagai perantara antara tegangan keluaran pc port sebesar 5 volt dengan arus 23mA. Tegangan ini tidak dapat digunakan untuk menggerakkan peralatan elektrik, tmtuk itu berbagai macam cara dibuat supaya *energy* 5 volt tersebut dapat digunakan seefisien mtmgkin dalam dunia *technology*  yang sedang berkembang pesat masa sekarang ini. Ini adalah salah satu alat

Document Accepted 20/9/23

----------------------------------------------------- © Hak Cipta Di Lindungi Undang-Undang

2. Pengutipan hanya untuk keperluan pendidikan, penelitian dan penulisan karya ilmiah

<sup>-----------------------------------------------------</sup>  1. Dilarang Mengutip sebagian atau seluruh dokumen ini tanpa mencantumkan sumber

pengaman dari tegangan rendah ke tegangan tinggi, terutama adalah untuk menyelamatkan pc dari *overload voltage* (tegangan lebih) dari sambungan luar pc

### **111.1.4.** *Relay* **12 volt** *coil* **dan** *contact* **220 volt**

*Relay* adalah suatu komponen yang digunakan sebagai saklar penghubung/pemutus untuk arus beban yang cukup besar, dikontrol oleh sinyal listrik dengan arus. Gambar 3.6 adalah gambar dari *relay.* 

Dengan menggunakan *relay,* kabel yang menuju saklar tidak memerlukan kabel yang tebal, sebab arus yang terhubung ke saklar sangatlah kecil. Di sini tegangan *coil relay* adalah 12 volt dan *contak NO (Normaly Open)* dapat mengalirkan arus yang besar pada tegangan 220 volt .

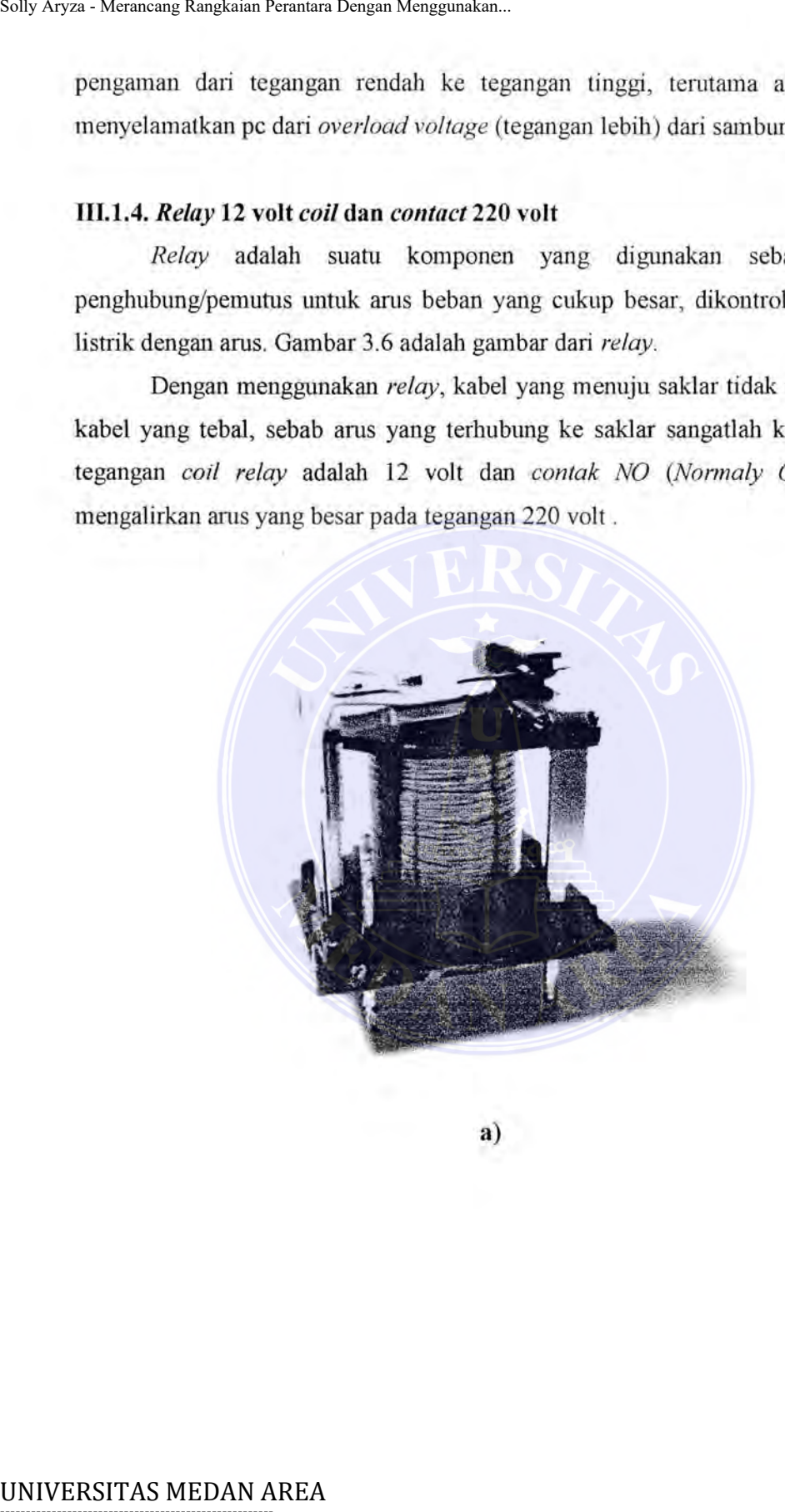

**a)** 

----------------------------------------------------- © Hak Cipta Di Lindungi Undang-Undang

----------------------------------------------------- 1. Dilarang Mengutip sebagian atau seluruh dokumen ini tanpa mencantumkan sumber

2. Pengutipan hanya untuk keperluan pendidikan, penelitian dan penulisan karya ilmiah

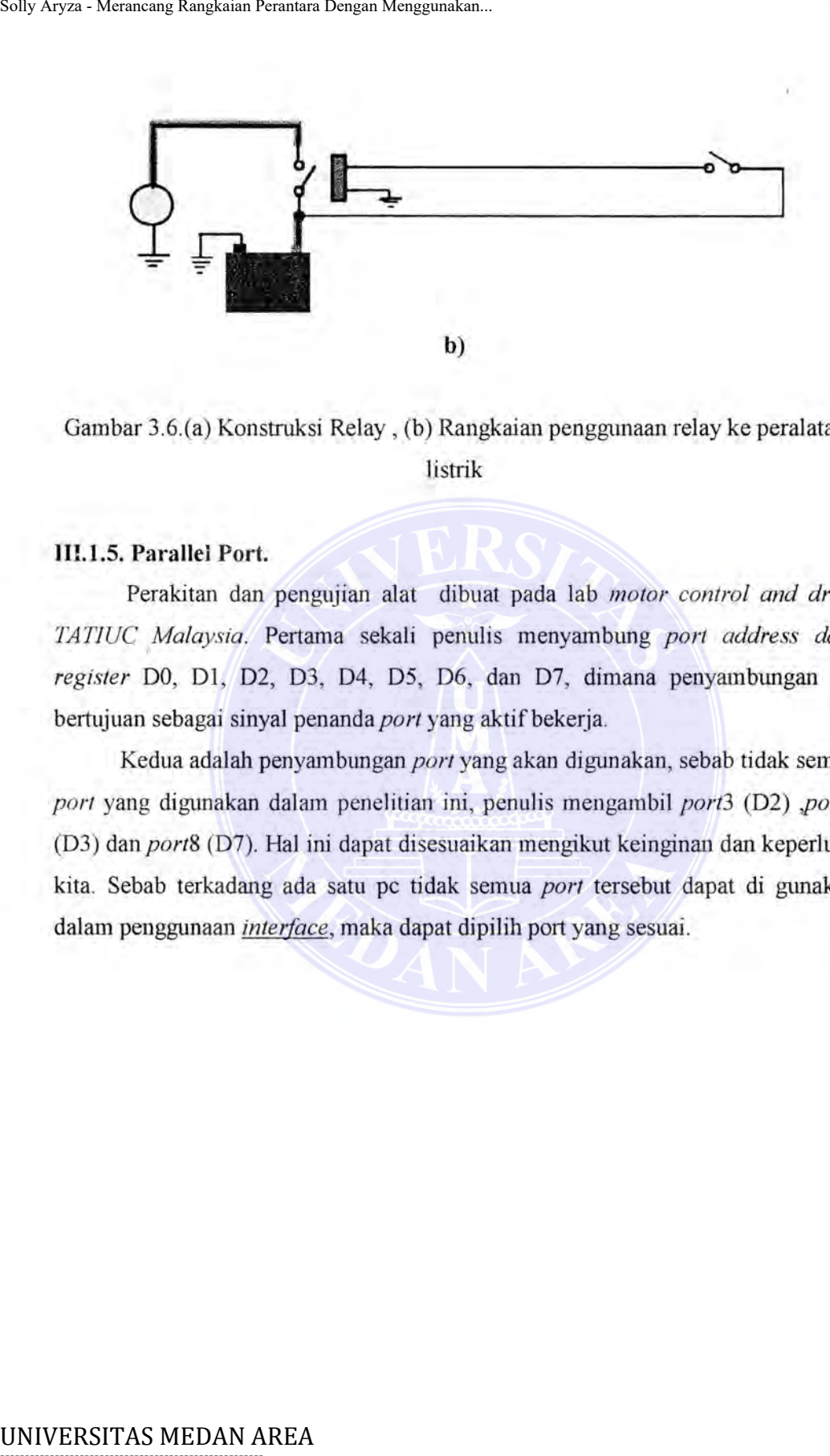

Gambar 3.6.(a) Konstruksi Relay , (b) Rangkaian penggunaan relay ke peralatan listrik

### **111.1.5. Parallei Port.**

Perakitan dan pengujian alat dibuat pada lab *motor control and drive TATJUC Malaysia.* Pertama sekali penulis menyamblmg *port address data* <sup>I</sup> *register* DO, Dl, D2, 03, 04, 05, 06, dan 07, dimana penyambungan ini bertujuan sebagai sinyal penanda *port* yang aktif bekerja.

Kedua adalah penyamblmgan *port* yang akan digunakan, sebab tidak semua *port* yang diglmakan dalam penelitian ini, penulis mengambil *port3* (D2) *,port4*  (03) dan *port8* (D7). Hal ini dapat disesuaikan mengikut keinginan dan keperluan kita. Sebab terkadang ada satu pc tidak semua *port* tersebut dapat di gunakan dalam penggunaan *interface,* maka dapat dipilih port yang sesuai.

----------------------------------------------------- © Hak Cipta Di Lindungi Undang-Undang

----------------------------------------------------- 1. Dilarang Mengutip sebagian atau seluruh dokumen ini tanpa mencantumkan sumber

2. Pengutipan hanya untuk keperluan pendidikan, penelitian dan penulisan karya ilmiah

### **111.1.5.1. Rangkaian Interface Pengendali Peralatan AC**

Penyambungan *port* ini dapat diperlihatkan pada Gambar 3.7 dibawah ini.

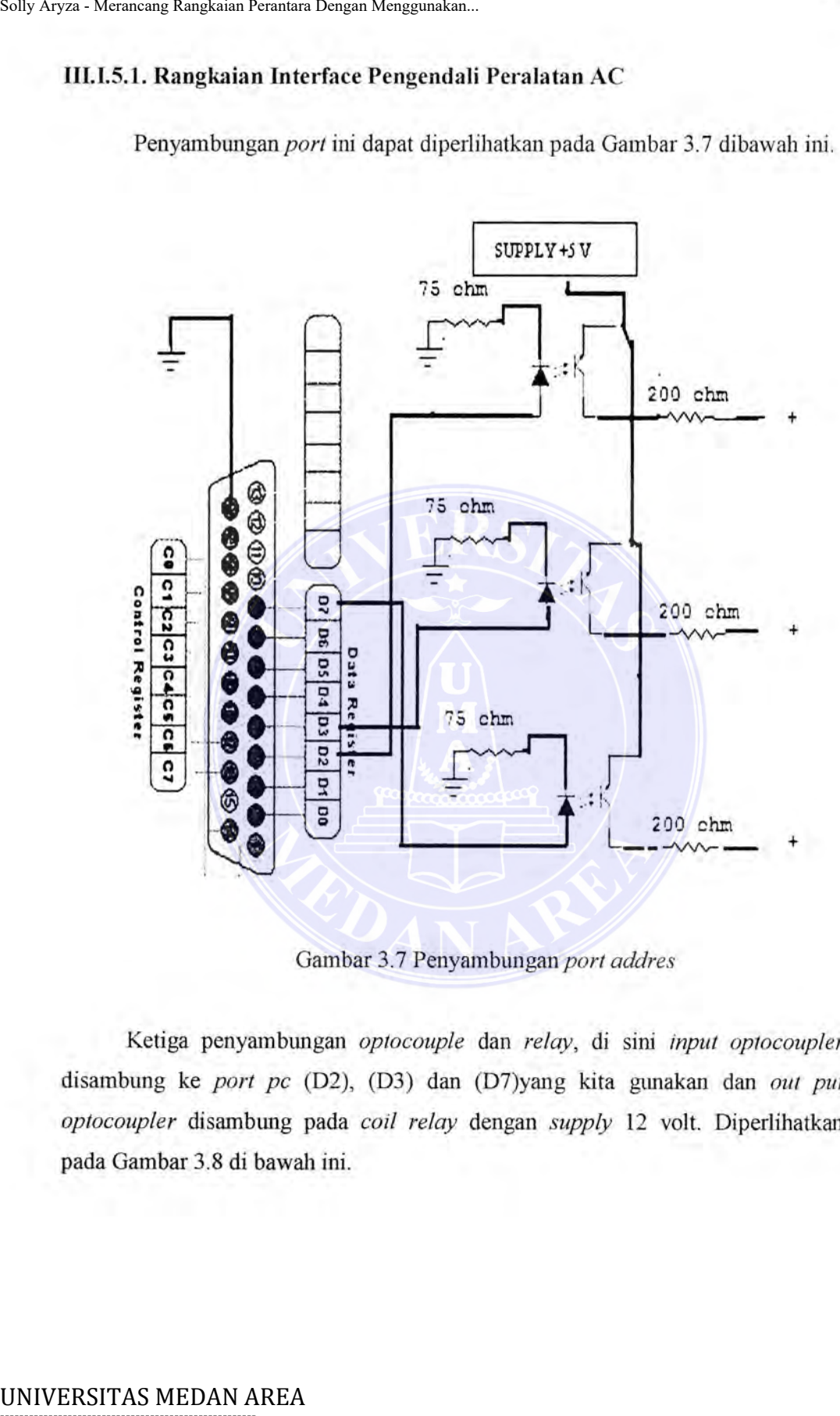

Gambar 3.7 Penyambungan port addres

Ketiga penyambungan *optocouple* dan *relay,* di sini *input optocoupler*  disambung ke *port pc* (D2), (D3) dan (D7)yang kita gunakan dan *out put optocoupler* disambung pada *coil relay* dengan *supply* 12 volt. Diperlihatkan pada Garnbar 3.8 di bawah ini.

Document Accepted 20/9/23

----------------------------------------------------- © Hak Cipta Di Lindungi Undang-Undang

----------------------------------------------------- 1. Dilarang Mengutip sebagian atau seluruh dokumen ini tanpa mencantumkan sumber

2. Pengutipan hanya untuk keperluan pendidikan, penelitian dan penulisan karya ilmiah

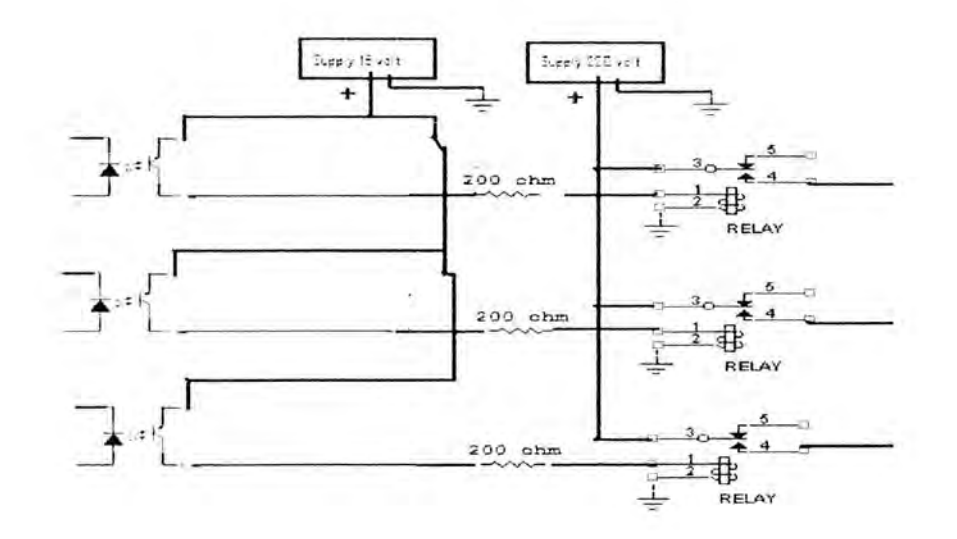

Gam bar 3.8 Penyambungan *optocoupler* dan *relay* 

Keempat penyambungan *relay* ke peralatan listrik, disini *power out put optocoupler* disambung ke *coil relay* dan *kontak* NO *(normaly open) relay*  disambung ke peralatan listrik. Di perlihatkan pada Gambar 3.9 di bawah ini.

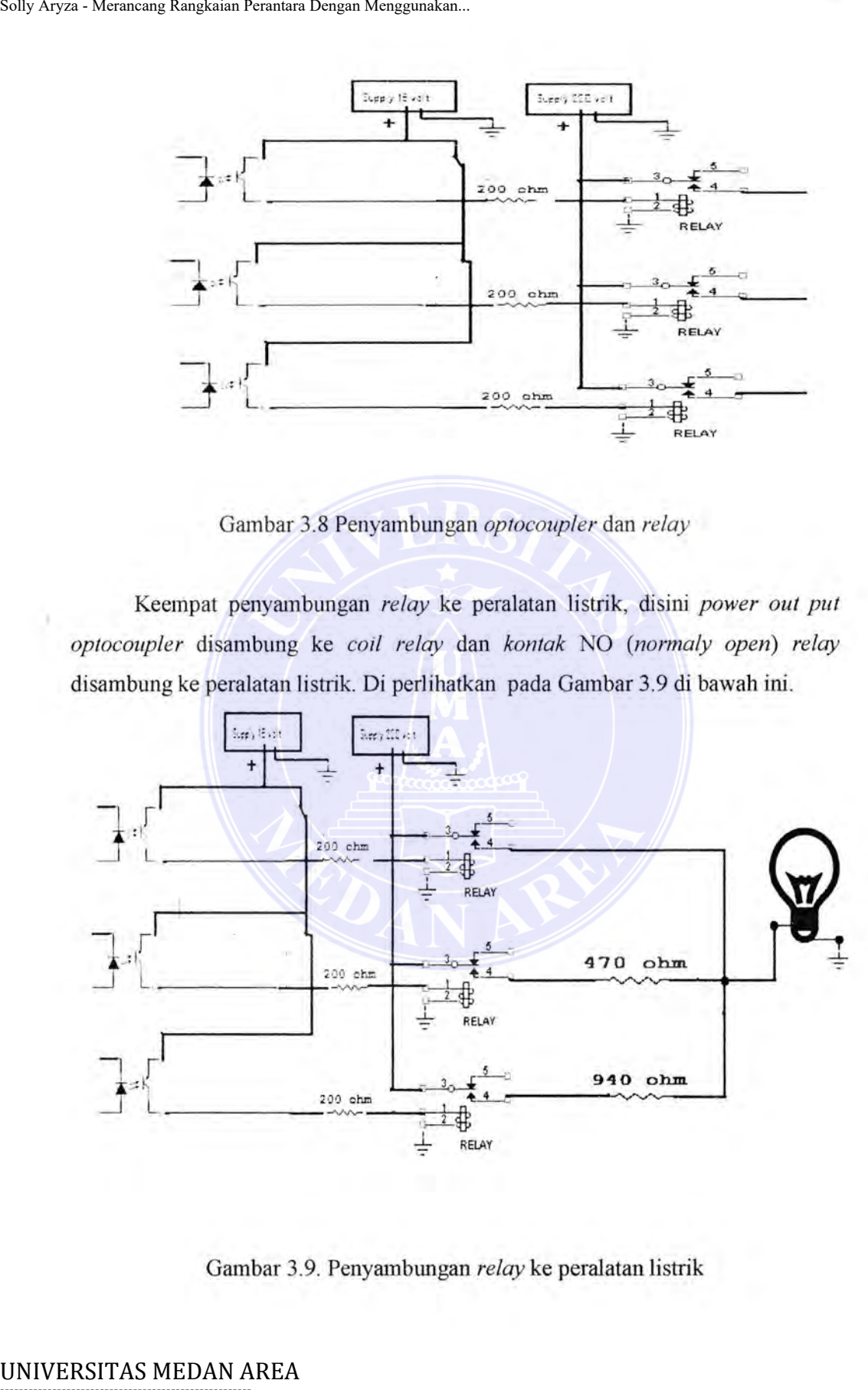

Garnbar 3.9. Penyambungan *relay* ke peralatan listrik

Document Accepted 20/9/23

----------------------------------------------------- © Hak Cipta Di Lindungi Undang-Undang

----------------------------------------------------- 1. Dilarang Mengutip sebagian atau seluruh dokumen ini tanpa mencantumkan sumber

2. Pengutipan hanya untuk keperluan pendidikan, penelitian dan penulisan karya ilmiah

## 111.1.5.2. RANGKAIAN PENGATURAN TEGANGAN PERALATAN LISTRIK.

Rangkaian pengaturan tegangan peralatan listrik yang diperlukan dalam perancangan alat perantara *optocoupler* dari pc keperalatan listrik dapat dibuat dalam berbagai macam nilai ohm sebagai berikut R1 = 470  $\Omega$ , R2 = 940  $\Omega$ . seperti pada Gambar 3.10 di bawah ini.

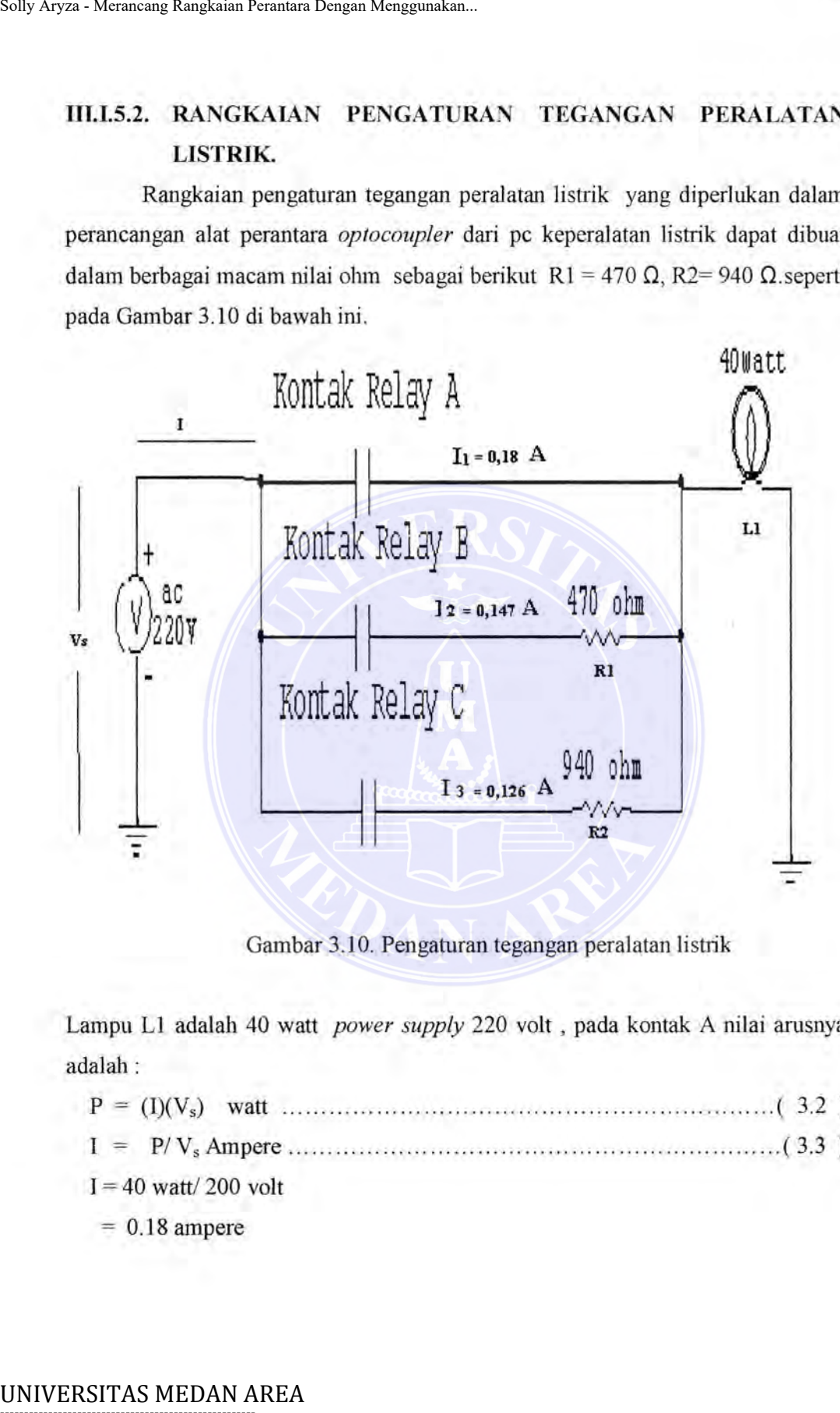

Gambar 3.10. Pengaturan tegangan peralatan listrik

Lampu Ll adalah 40 watt *power supply* 220 volt , pada kontak A nilai arusnya adalah:

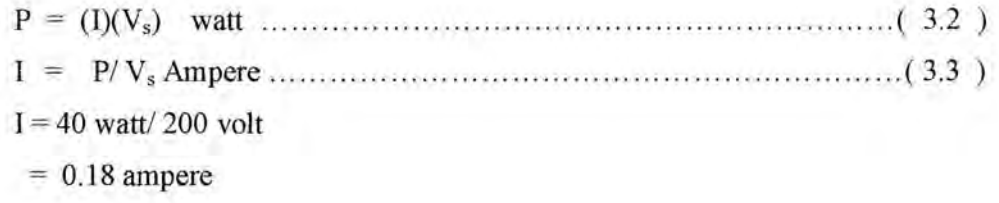

----------------------------------------------------- © Hak Cipta Di Lindungi Undang-Undang

----------------------------------------------------- 1. Dilarang Mengutip sebagian atau seluruh dokumen ini tanpa mencantumkan sumber

2. Pengutipan hanya untuk keperluan pendidikan, penelitian dan penulisan karya ilmiah

3. Dilarang memperbanyak sebagian atau seluruh karya ini dalam bentuk apapun tanpa izin Universitas Medan Area Access From (repository.uma.ac.id)20/9/23

Pada kontak A arus listrik yang mengalir keperalatan listrik tid**ak** melalui tahanan dimana arusnya adalah sesuai dengan ams yang ada pada peralatan listriktersebut. Soly Aryza - Merancang Rangkaian Pernatara Dengan Menggunakan.<br>
Pada kontak A arus listrik yang menggunakan.<br>
Pada kontak B nilai daya yang menggu<br>
Dengan menggunakan *voltage divider* (pemb<br>
V<sub>S</sub> = V<sub>RJ</sub> + V<sub>L</sub> .........

Pada kontak B nilai daya yang mengalir pada beban adalah :

Dengan menggunakan *voltage divider* ( pembagian tegangan)

Vs = VR1 + VL ... ...... .. .. .. .. .. ........... ... ... ... ..... .... ... ...... ....... .. .. .... . ( 3.4 )

Tegangan( $V_s$ ) = 220 volt

Arus ( $1$ ) = 147.43 mA = 0.147 Ampere (dengan menggunakan pengukuran multimeter).

Tahanan  $(R_1) = 470$  ohm

Daya listrik dan tegangan yang mengalir pada tahanan 470 ohm adalah

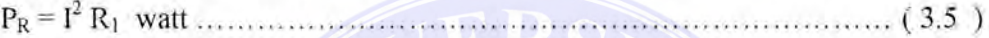

 $= (0.147)^2$ x 470 watt

 $= 10.15$  watt

Tegangan listriknya pada tahanan 470 ohm adalah

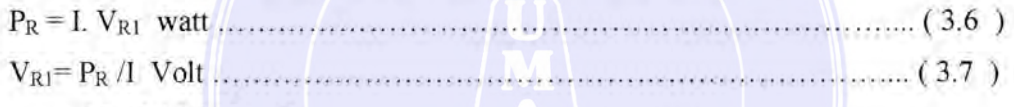

 $= 10.15 / 0.147$  volt

 $= 69.047$  volt

Nilai daya listrik yang mengalir beban ( peralatan) adalah

Tegangan listrik pada beban adalah ;

Vs = VR1 + VL volt. ... .. .... .. .... ... .. ... .... .. ..... . .... ... .. .. ... .. .. .... .. ... ..... ( 3.8 ) VL = Vs - VRI volt. ...... .. .............. .. .... .. .. .... .. .. ... .. .... .... .. .. ........... ( 3.9)

 $= 220 - 69.047$  volt

 $= 150.953$  volt

PL = I X v L .... .... ......... ......... .... ........... ........ ..... ..... ............ .. .. ... ....... ...... .... ..... ( 3 .1 0 )

 $= 0.147$  A x 150.953 volt

 $= 22.190$  watt

Dalam keadaan kontak relay B aktip nilai daya listrik yang mengalir beban ( peralatan) adalah sebesar 22.190 watt

Pada kontak C nilai daya yang mengalir pada beban adalah :

Document Accepted 20/9/23

----------------------------------------------------- © Hak Cipta Di Lindungi Undang-Undang

<sup>-----------------------------------------------------</sup>  1. Dilarang Mengutip sebagian atau seluruh dokumen ini tanpa mencantumkan sumber

<sup>2.</sup> Pengutipan hanya untuk keperluan pendidikan, penelitian dan penulisan karya ilmiah

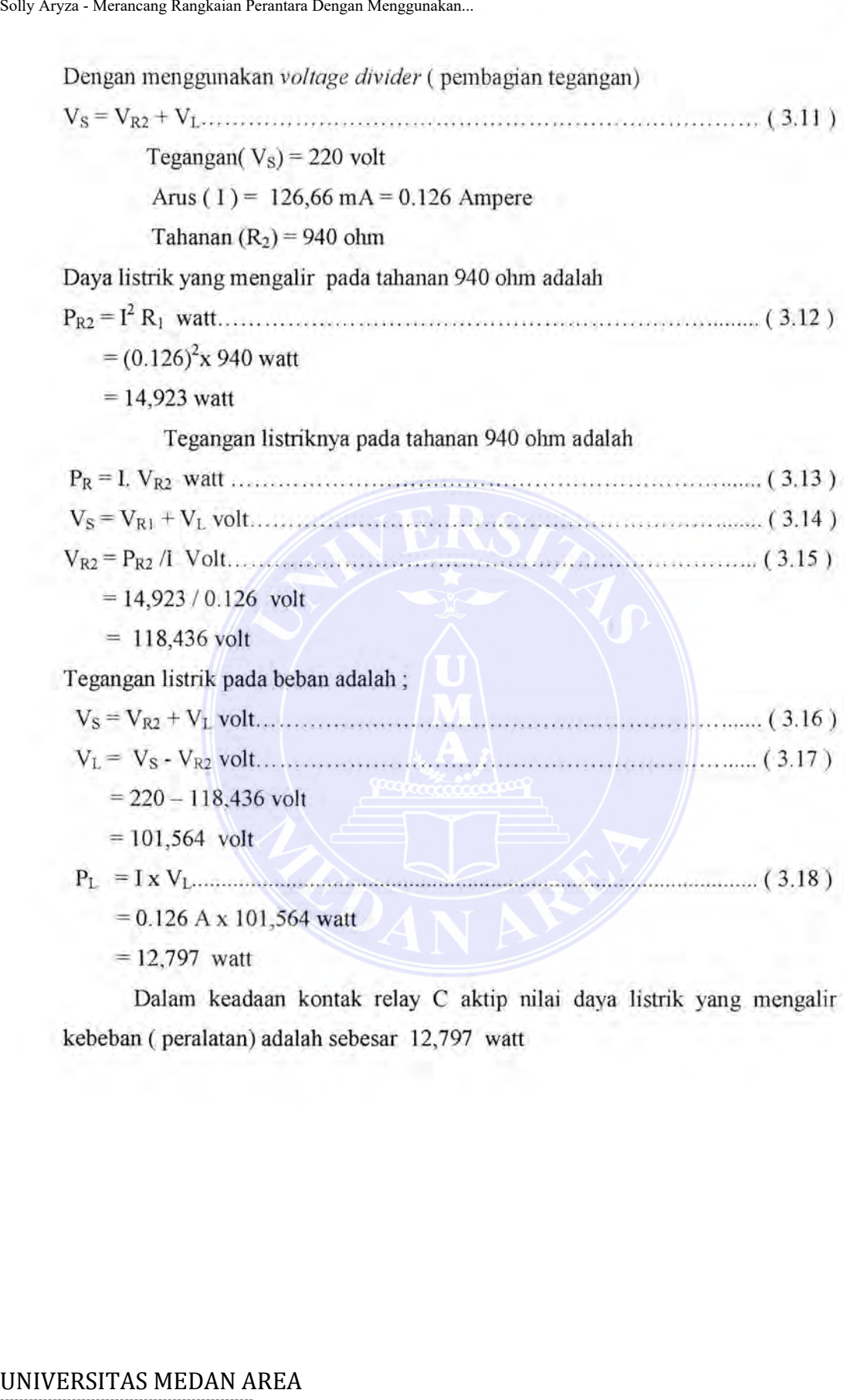

Dalam keadaan kontak relay C aktip nilai daya listrik yang mengalir kebeban ( peralatan) adalah sebesar 12,797 watt

----------------------------------------------------- © Hak Cipta Di Lindungi Undang-Undang

----------------------------------------------------- 1. Dilarang Mengutip sebagian atau seluruh dokumen ini tanpa mencantumkan sumber

2. Pengutipan hanya untuk keperluan pendidikan, penelitian dan penulisan karya ilmiah

3. Dilarang memperbanyak sebagian atau seluruh karya ini dalam bentuk apapun tanpa izin Universitas Medan Area Access From (repository.uma.ac.id)20/9/23

### **111.2.** *SOFTWARE* PENGATUR TEGANGAN LAMPU

*Software* yang diperlukan dalam perancangan alat perantaran *optocoupler* dari pc keperalatan listrik dapat dibuat dalam berbagai macam program dan dalam tulisan ini dibuat dalam program *Visual Basic,* flowchart program dan gambar tampilan monitor untuk aplikasi tersebut dapat dilihat pada Gambar 3.12 dan Gambar 3.11 di bawah ini.

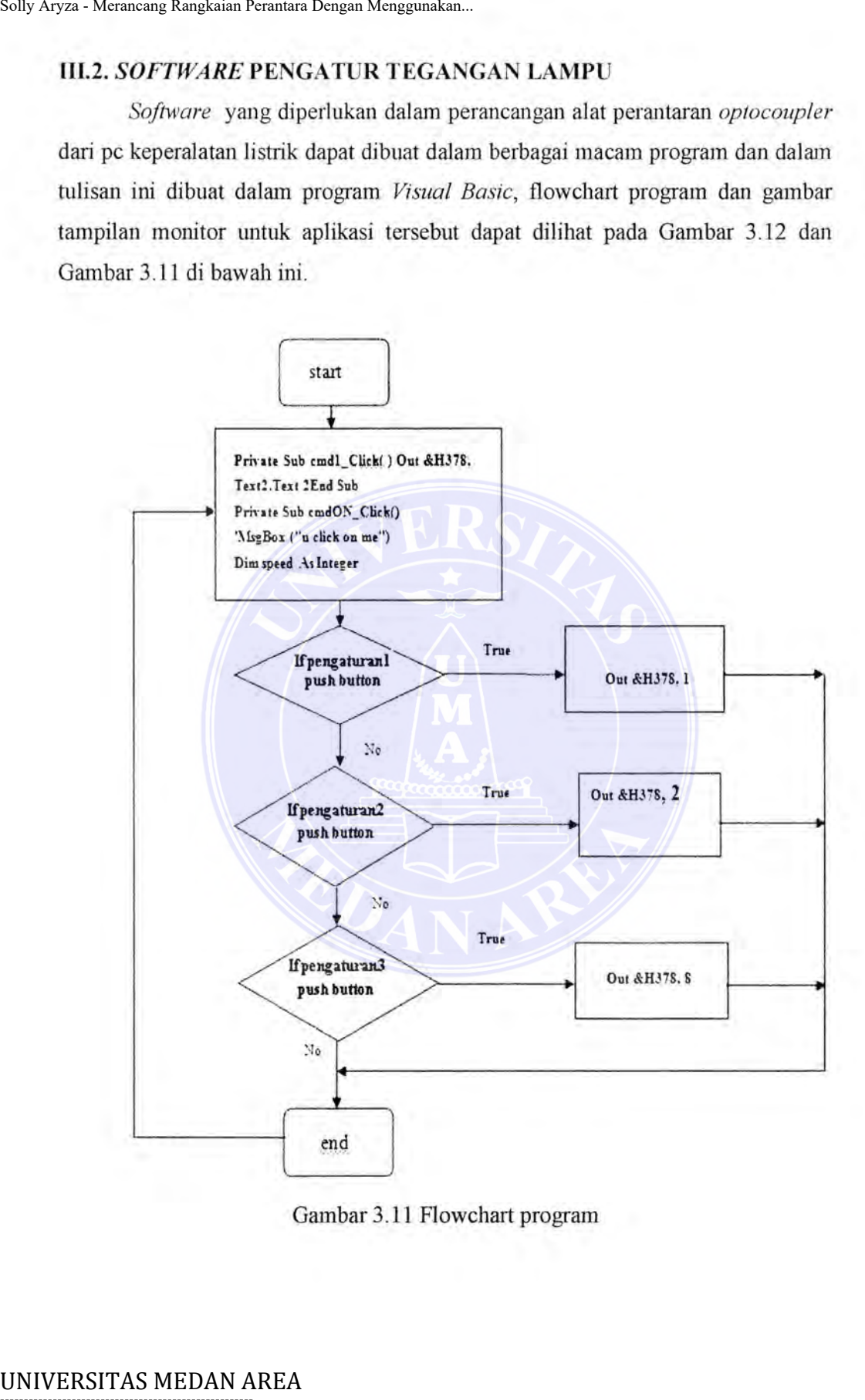

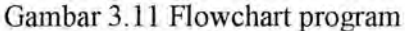

----------------------------------------------------- © Hak Cipta Di Lindungi Undang-Undang

----------------------------------------------------- 1. Dilarang Mengutip sebagian atau seluruh dokumen ini tanpa mencantumkan sumber

2. Pengutipan hanya untuk keperluan pendidikan, penelitian dan penulisan karya ilmiah

3. Dilarang memperbanyak sebagian atau seluruh karya ini dalam bentuk apapun tanpa izin Universitas Medan Area Access From (repository.uma.ac.id)20/9/23

Cara kerja

1 start --- program run

2.proses - interface

3.kalau di klik pengaturan1 maka pada port D2 ada signal 5 volt de

4.kalau di klik pengaturan2 maka pada port D3 ada signal 5 volt de

5.kalau di klik pengaturan3 maka pada port D8 ada signal 5 volt de

6. stop setiap selesai perintah

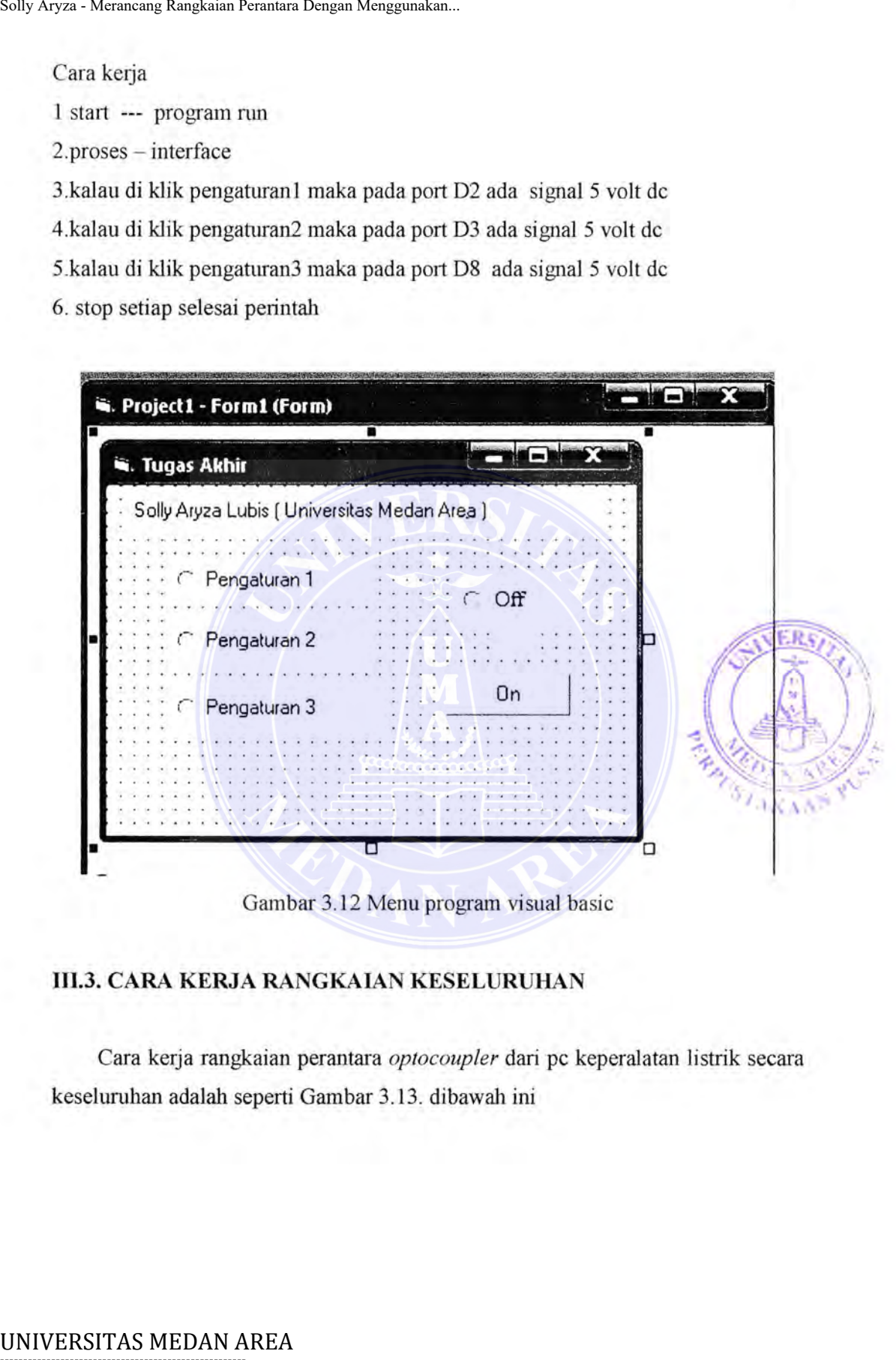

Gambar 3.12 Menu program visual basic

### **111.3. CARA KERJA RANGKAIAN KESELURUHAN**

Cara kerja rangkaian perantara *optocoupler* dari pc keperalatan listrik secara keselumhan adalah seperti Gambar 3.13. dibawah ini

Document Accepted 20/9/23

----------------------------------------------------- © Hak Cipta Di Lindungi Undang-Undang

----------------------------------------------------- 1. Dilarang Mengutip sebagian atau seluruh dokumen ini tanpa mencantumkan sumber

2. Pengutipan hanya untuk keperluan pendidikan, penelitian dan penulisan karya ilmiah

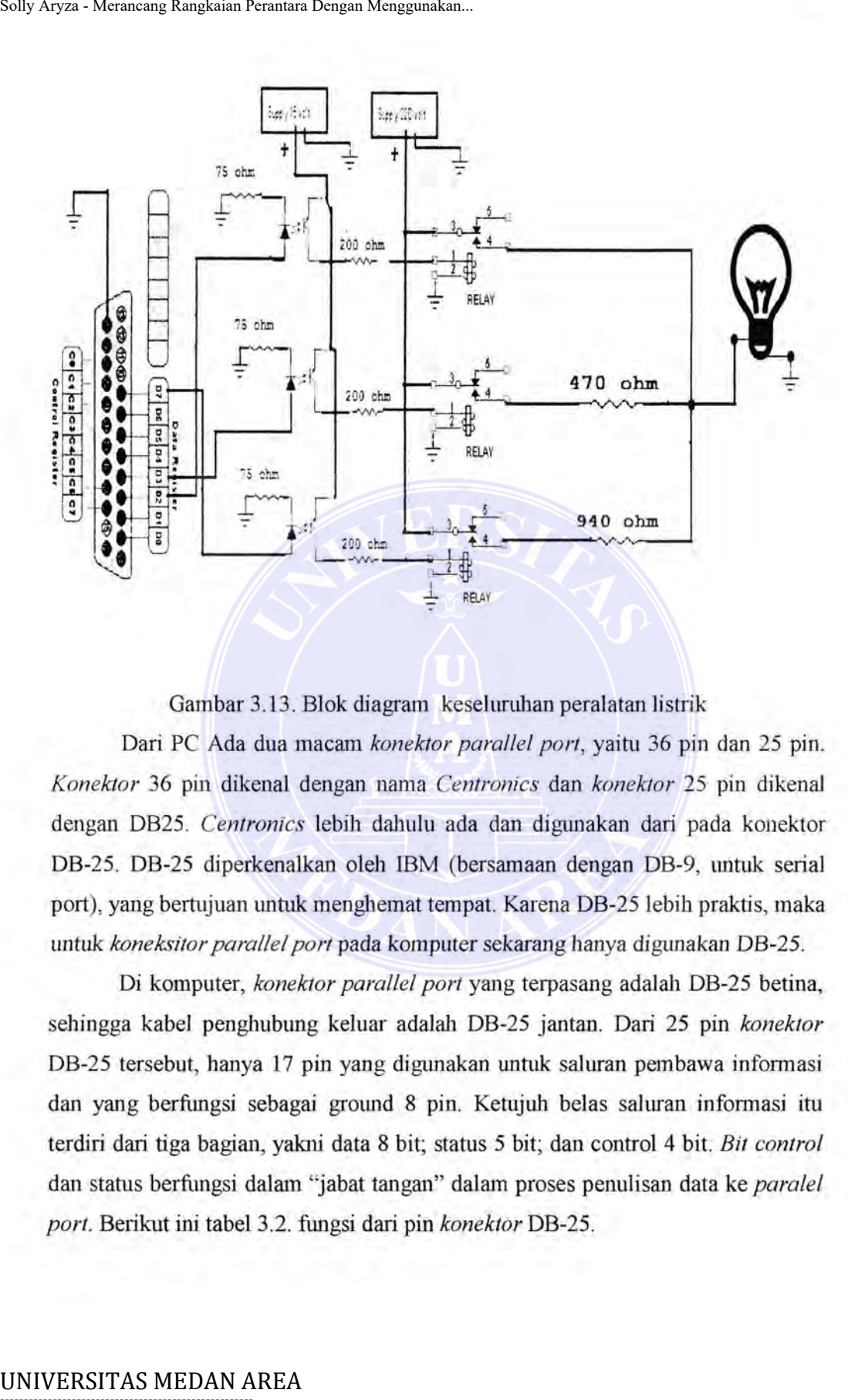

Gambar 3.13 . Blok diagram keseluruhan peralatan listrik

Dari PC Ada dua macam *konektor parallel port*, yaitu 36 pin dan 25 pin. *Konektor* 36 pin dikenal dengan nama *Centronics* dan *konektor* 25 pin dikenal dengan DB25. *Centronics* lebih dahulu ada dan digunakan dari pada konektor DB-25. DB-25 diperkenalkan oleh IBM (bersamaan dengan DB-9, tmtuk serial port), yang bertujuan untuk menghemat tempat. Karena DB-25 lebih praktis, maka untuk koneksitor parallel port pada komputer sekarang hanya digunakan DB-25.

Di komputer, *konektor parallel port* yang terpasang adalah DB-25 betina, sehingga kabel penghubung keluar adalah DB-25 jantan. Dari 25 pin *konektor*  DB-25 tersebut, hanya 17 pin yang digunakan untuk saluran pembawa informasi dan yang berfungsi sebagai ground 8 pin. Ketujuh belas saluran informasi itu terdiri dari tiga bagian, yakni data 8 bit; status 5 bit; dan control 4 bit. *Bit control*  dan status berfungsi dalam "jabat tangan" dalam proses penulisan data ke *paralel port.* Berikut ini tabel 3.2. fungsi dari pin *konektor* DB-25.

Document Accepted 20/9/23

----------------------------------------------------- © Hak Cipta Di Lindungi Undang-Undang

----------------------------------------------------- 1. Dilarang Mengutip sebagian atau seluruh dokumen ini tanpa mencantumkan sumber

2. Pengutipan hanya untuk keperluan pendidikan, penelitian dan penulisan karya ilmiah

| DB-25     | In/Out | Nama Sinyal | Register bit |
|-----------|--------|-------------|--------------|
|           | Out    | Data        |              |
|           | Out    | Data 2      |              |
|           | Out    | Data 7      |              |
| $18 - 25$ |        | Ground      |              |

Table 3.2. fungsi dari pin konektor DB-25 .

Rangkaian keseluruhan *optocoupler* diperlihatkan pada Gambar 3.13. Dalam penelitian ini penulis hanya menggunakan tiga pin dari delapan pin yang ada untuk *addres data*. Pin yang digunakan adalah D2, D3, dan D7 atau dalam bilangan binary 00000010, 00000100, dan 10000000 dan dalam bilangan *decimal* adalah 2, 4, dan 128.

Untuk operasi rangkaian keseluruhan, apabila aktif *port* D2 ditandai dengan adanya tegangan 5 volt port tersebut, dimana ini dapat mengaktipkan *optic coupler* sehingga *output optocoupler* dapat mengalirkan tegangan 16 volt dari *supply* ke beban. Tegangan tersebut sebahagian ada pada tahanan 200 ohm dan sebahagian lagi pada *coil relay.* Sebab *coil relay* diberi energy tegangan maka *relay* aktif dan kontak NO *(nonnally open)* menutup (tesambung), sehingga arus AC dengan tegangan 220 volt dapat mengalir dari supplynya ke beban (peralatan listrik) Table 3.2. fungsi dari printera.<br>
Table 3.2. fungsi dari pin<br>
DB-25 In/Out<br>  $\frac{4}{3}$  Out<br>  $\frac{9}{18-25}$  C  $\leftarrow$ <br>
Rangkaian keseluruhan *optocoupler*<br>
Dalam penelitian ini penulis hanya menggurakan<br>
bilangan binary 000000

Untuk operasi pada *port* D3 ditandai dengan adanya tegangan 5 volt *port*  tersebut, dimana ini dapat mengaktipkan *optic coupler* sehingga *output optocoupler* dapat mengalirkan tegangan 16 volt dari supply ke beban. Tegangan tersebut sebahagian ada pada tahanan 200 ohm dan sebahagian lagi pada *coil relay.* Sebab *coil relay* diberi *energy* tegangan maka *relay* aktip dan kontak NO *(normally open)* menutup ( tesambung), sehingga arus AC dengan tegangan 220 volt dapat mengalir dari *supplynya* ke beban ( peralatan listrik). Disini arus mengalir dari *supply* ke beban dengan melalui rintangan 470 ohm , maka tegangan

----------------------------------------------------- © Hak Cipta Di Lindungi Undang-Undang

----------------------------------------------------- 1. Dilarang Mengutip sebagian atau seluruh dokumen ini tanpa mencantumkan sumber

2. Pengutipan hanya untuk keperluan pendidikan, penelitian dan penulisan karya ilmiah

akan terbagi dua yaitu sebahagian masuk kepada tahanan 470 dan sebahagian lagi pada peralatan listrik .

Untuk operasi pada *port* D7 sama seperti diatas yaitu ditandai dengan adanya tegangan 5 volt *port* tersebut, dimana ini dapat mengaktipkan *optic coupler* sehingga *output optocoupler* dapat mengalirkan tegangan 16 volt dari *supply* ke beban. Tegangan tersebut sebahagian ada pada tahanan 200 ohm dan sebahagian lagi pada *coil relay.* Sebab *coil relay* diberi energy tegangan listrik maka relay aktip dan kontak NO *(normally open)* menutup ( tesambung), sehingga arus AC dengan tegangan 220 volt dapat mengalir dari *supplynya* ke beban (peralatan listrik). Disini arus mengalir dari *supply* ke beban dengan melalui rintangan 940 ohm, maka tegangan akan terbagi dua yaitu sebahagian masuk kepada tahanan 940 dan sebahagiaqn lagi pada peralatan listrik. Operasi untuk mengaktipkan port pada pc tersebut adalah dibantu dengan *software* program VB ,C++ atau program lain. Solly Aryza - Merancang Rangkaian Perantara Dengan Menggunakan.<br>
akan terbagi dua yaitu sebahagian masuk }<br>
pada peralatan listrik .<br>
Untuk operasi pada *port* D7 sam.<br>
adanya tegangan 5 volt *port* tersebut,<br> *coupler* se

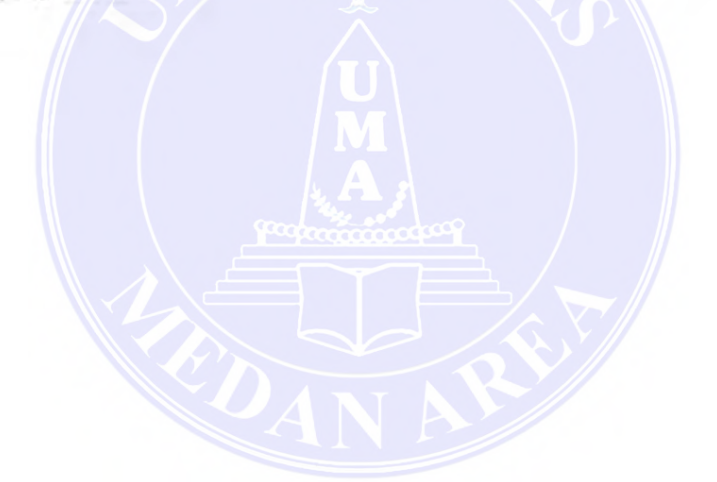

----------------------------------------------------- © Hak Cipta Di Lindungi Undang-Undang

----------------------------------------------------- 1. Dilarang Mengutip sebagian atau seluruh dokumen ini tanpa mencantumkan sumber

2. Pengutipan hanya untuk keperluan pendidikan, penelitian dan penulisan karya ilmiah

## **BABV KESIMPULAN DAN SARAN**

### **V.l. Kesimpulan**

Dari pembahasan dn pengamatan laboratorium serta analisis dapat ditarik kesimpulan sebagai berikut :

- 1. Dengan teknik pengamatan menggunakan *optocoupler*  diperoleh jaminan keselamatan terhadap kemsakan yang terjadi pada PC yang digunakan untuk mengontrol tegangan tinggi.
- 2. Alat ini menggunakan program *Visual basic* sebagai pengaturan peralatan listrik dari PC ke beban Tegangan Tinggi (220 volt ). Dimana pengaturan ini dapat dikembangkan lagi sesuai dengn aplikasi yang akan digunakan.
- 3. *Mikroprosesor dan optocoupler* dapat digunakan sebagai pengaturan cerah atau redupnya lampu.
- 4. Dengan menggunakan *PC* dan *optocoup/er,* rangkaian lebih terjamin dan operator lebih aman sebab tidak berhubungan langsung dengan tegangan tinggi.
- 5. Dari hasil perhitungan dan pengukuran terdapat perbedaan adalah 4.304 volt de sedangkan dalam buku text boo! ditulis sebesar 5 volt. Maka disini ada perbedaan antara teori dan Percobaan Laboratorium. Bolly Aryza - Merancang Rangkaian Perantara Dengan Menggunakan.<br> **ERSIMPULAN**<br>
V.I. Kesimpulan<br>
Dari pembahasan dn pengannatan l<br>
kesimpulan sebagai berikut:<br>
1. Dengan - teknik peng<br>
diperoleh jaminan ke<br>
terjadi pada PC

Document Accepted 20/9/23

----------------------------------------------------- © Hak Cipta Di Lindungi Undang-Undang

<sup>-----------------------------------------------------</sup>  1. Dilarang Mengutip sebagian atau seluruh dokumen ini tanpa mencantumkan sumber

<sup>2.</sup> Pengutipan hanya untuk keperluan pendidikan, penelitian dan penulisan karya ilmiah

### **V.2. Saran**

Disamping kesimpulan di atas dapat pula diberikan beberapa saran sebagai berikut :

- 1. Perlu diteliti lebih lanjut penggunaan teknik pengaman optocoupler untuk penghilangan harmonisa pada beban tegangan tinggi
- 2. Untuk mengurangi besamya jumlah kerusakan PC dalam \)enggunaan interface pada pabrik-pabrik dapat diteliti kemungkinan penggunaan optocoupler ini lebih efisien. Soly Aryza - Merancang Rangkaian Perantara Dengan Menggunakan.<br>
U. Perlu diteliti lebih lanjut penggunaan<br>
penghilangan harmonisa pada beban<br>
2. Untuk mengurangi besarnya jumla<br>
interface pada pabrik-pabrik dapa<br>
optocoupl
	- 3. Penggunaan PC sebagai kendali pada peralatan pabrik dan rumah tangga perlu dikembangkan lebih lanjut sehingga selain menghasilkan kemudahan manusia dalam pengamanan penggunaan tegangan tinggi.
	- 4. Perlu diteliti lebih lanjut kemungkinan membuat optocoupler pada PC menggunakan serial port dan pengaturan menggunakan program  $C_{+}$  + atau Matlab.

----------------------------------------------------- © Hak Cipta Di Lindungi Undang-Undang

----------------------------------------------------- 1. Dilarang Mengutip sebagian atau seluruh dokumen ini tanpa mencantumkan sumber

2. Pengutipan hanya untuk keperluan pendidikan, penelitian dan penulisan karya ilmiah

3. Dilarang memperbanyak sebagian atau seluruh karya ini dalam bentuk apapun tanpa izin Universitas Medan Area Access From (repository.uma.ac.id)20/9/23

# **LAMPIRAN**

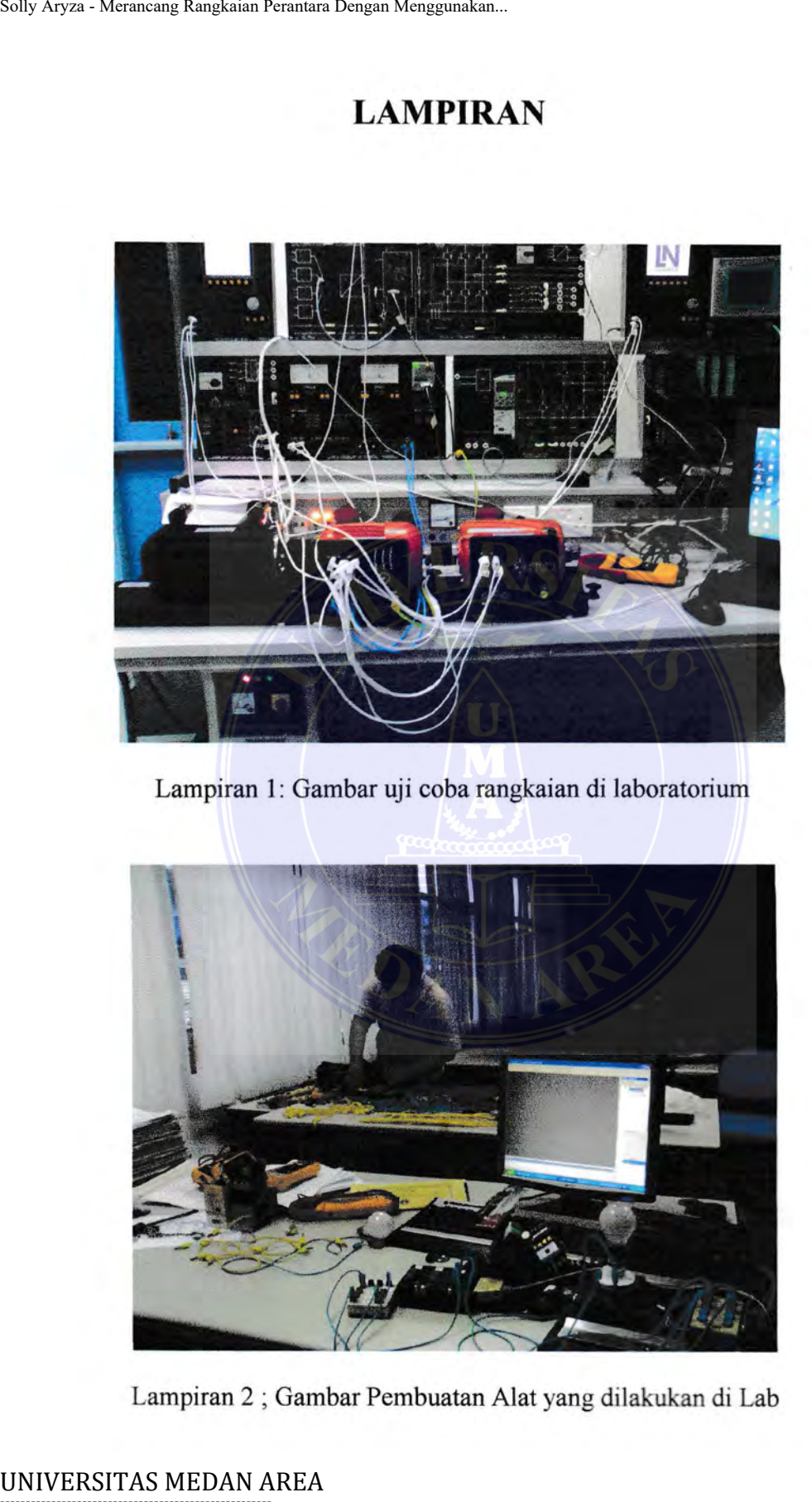

Lampiran 1: Gambar uji coba rangkaian di laboratorium

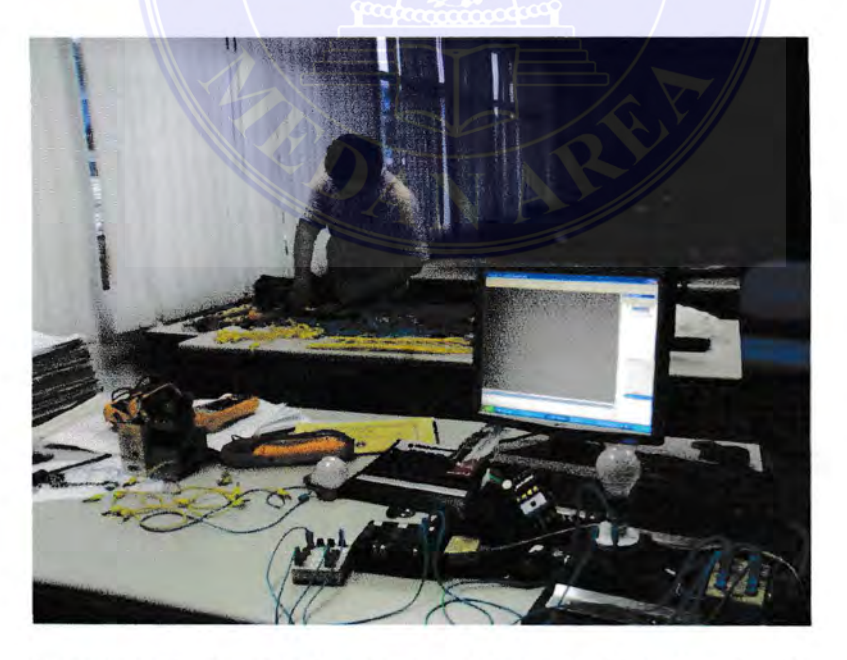

Lampiran 2 ; Gambar Pembuatan Alat yang dilakukan di Lab

Document Accepted 20/9/23

----------------------------------------------------- © Hak Cipta Di Lindungi Undang-Undang

----------------------------------------------------- 1. Dilarang Mengutip sebagian atau seluruh dokumen ini tanpa mencantumkan sumber

2. Pengutipan hanya untuk keperluan pendidikan, penelitian dan penulisan karya ilmiah